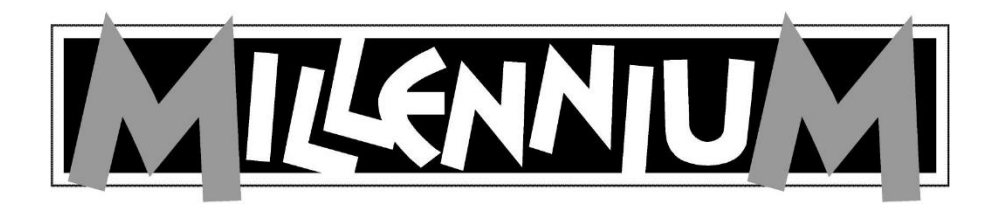

# EUROPE Chess Champion M800

# Guide de l'utilisateur

Autres modèles :

M803 Chessmaster Pro M807 Renkforce Chess Champion

Veuillez noter que les modèles sont équipés différemment. Toutes les fonctions sont décrites dans ce manuel, même si elles ne sont pas disponibles dans certains modèles.

### **Insérer les piles :**

Couchez l'appareil avec la face arrière vers RESET sous le haut sur un support plat (par ex. une table). changement de pile. Ouvrez le réceptacle à piles en appuyant sur le système de fermeture et en soulevant le couvercle.

Votre ordinateur d'échecs nécessite 3 piles  $1.5$  Volt ... $AA$ " ou ... $LR6$ .

Quand vous insérez les piles, veillez à ce que le pole positif soit de chaque pile soit bien posé sur le signe + dans le compartiment à piles.

Fermez le couvercle du compartiment à piles.

N'oubliez pas d'appuyer sur le Bouton l'appareil après chaque

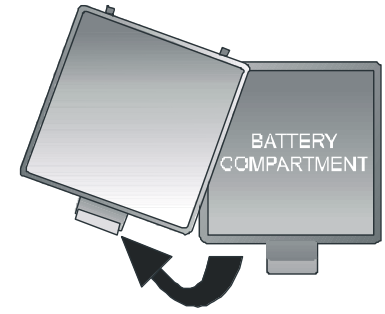

### **RECOMMANDATIONS IMPORTANTES :**

Lors de l'utilisation des piles, veuillez garder ces consignes à l'esprit :

- Les piles non-rechargeables ne doivent pas être rechargées. Danger d'explosion !
- Les piles rechargeables doivent être rechargées uniquement sous la surveillance d'un adulte.
- Les piles rechargeables doivent être retirées du jouet avant d'être rechargées.
- Seules des piles neuves de même ou de type équivalent tel recommandé doivent être utilisées.
- Les piles doivent être remplacées toutes en même temps.
- Ne pas mélanger des piles de types différents ou neuves ou usagées.
- Ne pas mélanger des piles alcalines avec des piles standard (zinc carbone) ou rechargeables.
- Tenez les piles hors de portée des enfants ; ne pas court-circuiter ; ne pas jeter au feu ; ne pas t"E" d'ouvrir ou démonter.
- Nettoyez les contacts des piles et de l'appareil principal avant utilisation.
- Ne pas court-circuiter les bornes.
- Les piles doivent être installées en respectant les polarités.
- Ne pas soumettre les piles à des conditions extrêmes, tenez-les éloignées des sources de chaleur (radiateurs, rayons directs du soleil, etc.); danger de fuite.
- Les piles usagées doivent être retirées; danger accru de fuite.
- Evitez tout contact avec la peau, les yeux et les membranes souples. En cas de contact avec l'acide contenu dans la pile, rincez immédiatement à l'eau courante et consultez votre médecin.
- Retirez les piles pendant les périodes prolongées de non-utilisation.
- Seuls les adultes doivent installer ou remplacer des piles.

## **Consignes sur le fonctionnement avec bloc d'alimentation (disponible en option)**

Vous pouvez également utiliser le produit avec le bloc d'alimentation. Utilisez exclusivement l'adaptateur réf. M811 prévu à cet effet et disponible comme accessoire en option dans notre boutique en ligne sur [www.computerchess.com.](http://www.computerchess.com/) Vous trouverez la prise sur la partie avant gauche de votre jeu d'échecs électronique.

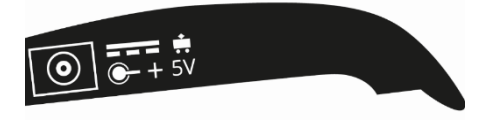

*REMARQUE :* Le bloc d'alimentation a les caractéristiques suivantes : Output 5V DC 0,6A. Utilisez uniquement le bloc d'alimentation prévu à cet effet.

Veuillez respecter les consignes suivantes lorsque vous manipulez le bloc d'alimentation :

- La prise doit se trouver à proximité de l'appareil et être facilement accessible.
- L'appareil ne doit pas être connecté à plus de sources électriques que recommandé.
- Les contacts de connexion ne doivent pas être court-circuités.
- Coupez impérativement l'appareil du secteur avant le nettoyage.
- Vérifiez régulièrement l'absence de détériorations sur le produit et le bloc d'alimentation et ne l'utilisez plus s'il est endommagé. Ne l'ouvrez jamais.
- Respectez les consignes de sécurité éventuellement présentes sur l'adaptateur secteur.

# **Table des matières**

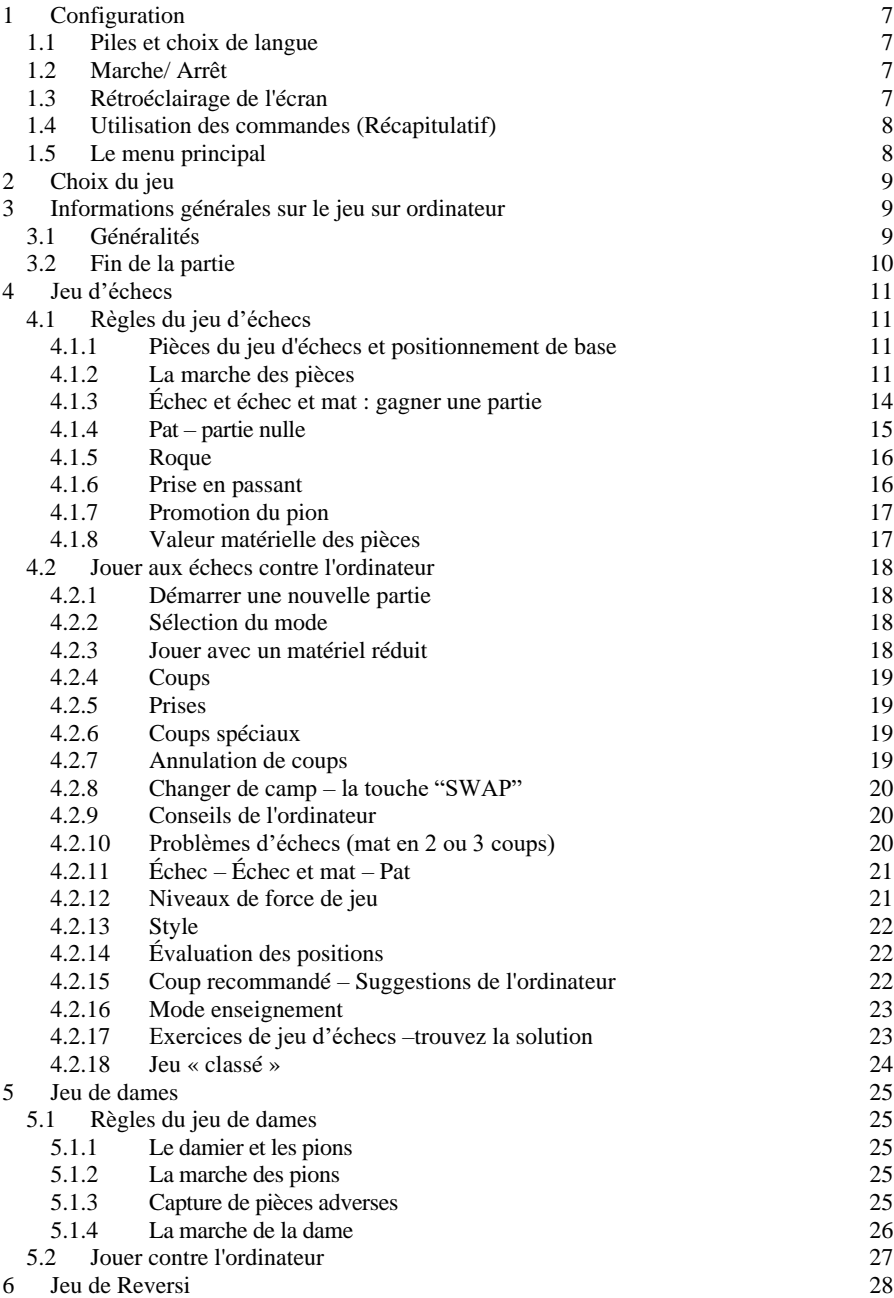

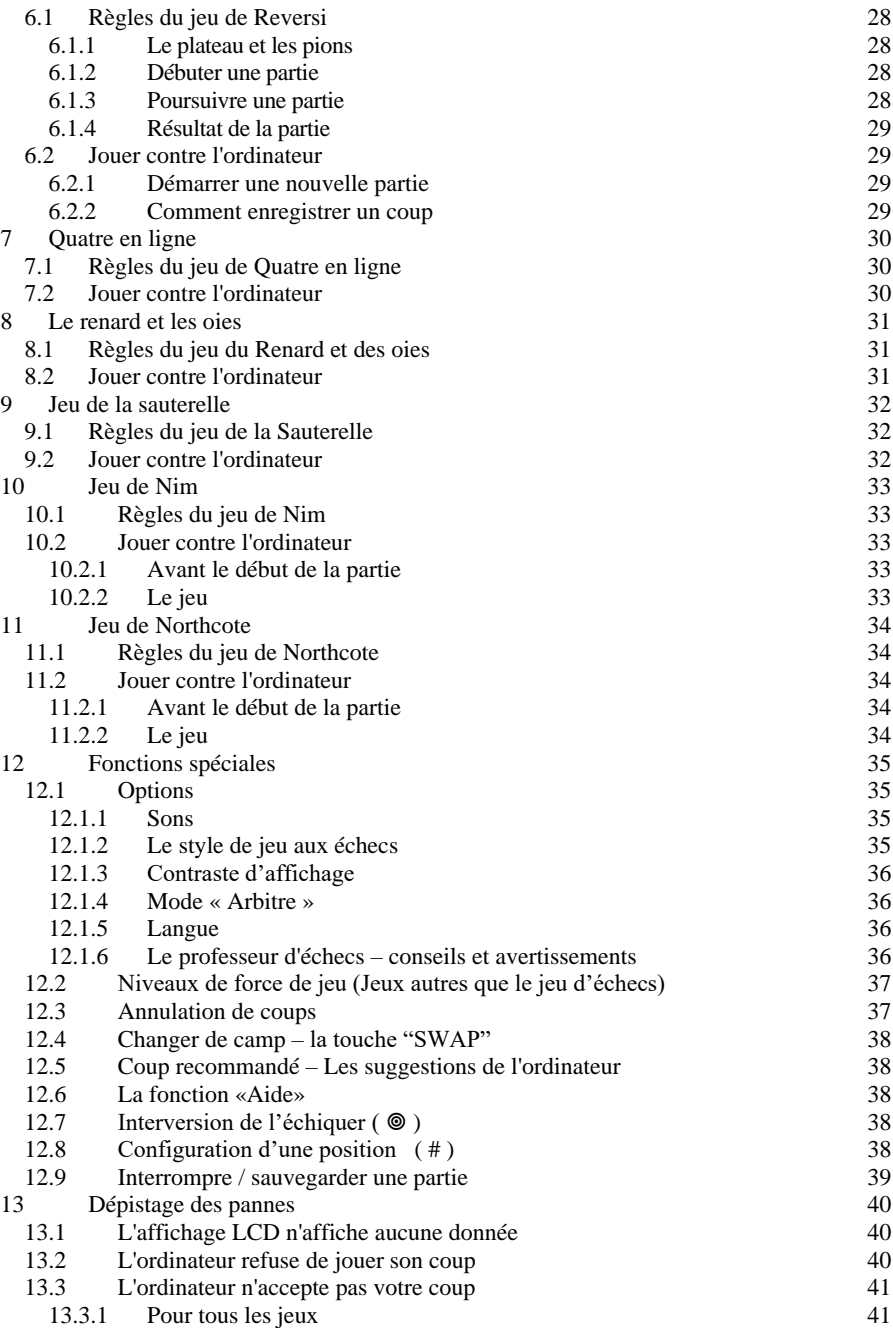

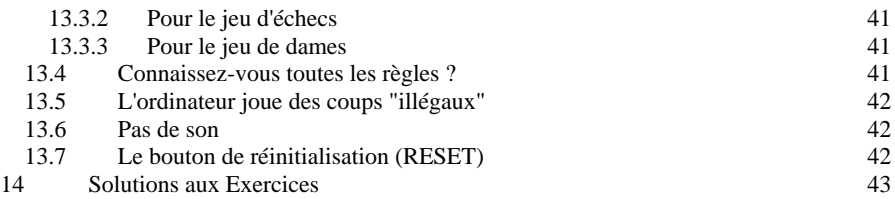

# **Informations Importantes**

Veuillez lire attentivement les consignes de sécurité suivantes et les instructions d'emploi avant d'utiliser cet appareil pour la première fois. Veuillez suivre ces instructions et les conserver avec l'appareil pour toute référence ultérieure. En cas de transfert de l'appareil à un nouvel utilisateur, veuillez également lui remettre cette documentation.

# **Consignes de Sécurité**

Veuillez noter que ce produit n'est pas un jouet tel que le définit la Directive 2009/48/CE. Si vous laissez vos enfants utiliser cet appareil, ils doivent avoir reçu des instructions relatives à son utilisation ; assurez-vous également que cet appareil est utilisé uniquement dans le but pour lequel il a été conçu.

Attention ! Ce jouet contient des aimants ou des composants magnétiques. Des aimants collés les uns aux autres ou à un objet métallique à l'intérieur du corps humain peuvent entraîner des lésions graves ou mortelles. En cas d'ingestion ou d'inhalation d'aimants, demandez immédiatement une assistance médicale.

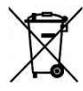

Les piles ne doivent pas être jetées dans une poubelle ordinaire. Chaque utilisateur est contraint par la loi de déposer les piles de façon correcte et appropriée dans un point de collecte désigné, par ex. un commerçant vendant des piles.

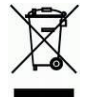

En accord avec la directive 2012/19/EC, lorsque cet appareil atteint la fin de sa vie, il doit être mis au rebut dans des centres de traitement des déchets appropriés en accord avec la réglementation locale. En agissant de cette façon, les substances recyclables contenues dans l'appareil sont recyclées correctement, évitant ainsi de causer un impact négatif sur l'environnement. Pour plus de détails, veuillez contacter votre centre local de traitement des déchets ou les autorités administratives de votre commune.

# <span id="page-6-0"></span>**1 Configuration**

# <span id="page-6-1"></span>1.1 Piles et choix de langue

Introduisez les piles dans le compartiment situé dessous. Vérifiez qu'ils sont dans le bon sens  $(* + \infty)$  correspondant à  $(* + \infty)$ . L'ordinateur émettra un signal sonore confirmant leur bonne position. L'*Affichage à cristaux liquides* (LCD) doit indiquer la position de départ d'un jeu d'échecs, avec le mot **English** (Anglais), « clignotant » dans la ligne du bas.

L'ordinateur peut générer les messages dans une des 13 langues suivantes :

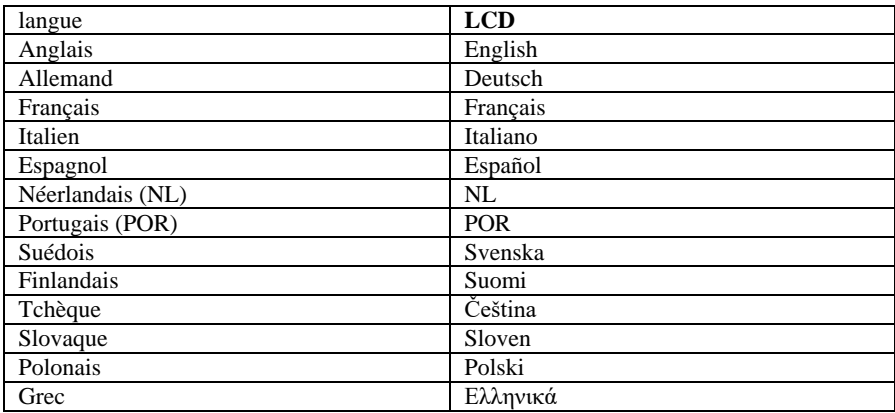

Pour sélectionner une autre langue, appuyez sur la touche ▲ ou ▼ autant de fois que nécessaire pour afficher l'option désirée, *puis* appuyez sur "E".

Vous pouvez désormais commencer une partie d'échecs, l'ordinateur jouant à une fréquence de 10 secondes par coup – consultez [§ 4.2.12](#page-20-1) etc. Pour connaître les autres possibilités, passez au § [1.5](#page-7-1) (« Le Menu principal »).

# <span id="page-6-2"></span>1.2 Marche/ Arrêt

Pour mettre l'ordinateur en marche lorsque vous ne remplacez pas les piles, appuyez sur la touche ON/OFF (marche/arrêt).

En général, l'ordinateur s'arrêtera automatiquement si vous le laissez inactif pendant 8½ minutes. Lorsqu'il est éteint, la partie en cours est conservée en mémoire, et vous pouvez la reprendre plus tard.

# <span id="page-6-3"></span>1.3 Rétroéclairage de l'écran

L'écran de votre jeu d'échec électronique est équipé d'un éclairage qui améliore le contraste, surtout dans des conditions de faible luminosité. Maintenez la touche SWAP enfoncée pendant 1 sec. environ pour allumer ou éteindre l'éclairage.

Si vous n'appuyez sur aucune touche ou aucun champ pendant 1 minute, l'éclairage s'éteint automatiquement et il sera réactivé au prochain tour.

Chess Champion - FR - 7

- <span id="page-7-0"></span>1.4 Utilisation des commandes (Récapitulatif)
- ON / OFF Met en marche ou arrête l'ordinateur. Lorsqu'il est arrêté, il conserve la partie actuelle qui peut être reprise ultérieurement.
- START Donne accès au Menu principal, ce qui vous permet de commencer une nouvelle partie ou d'utiliser l'une des fonctions spéciales.
- ▲ ou ▼ Ces touches vous permettent d'étudier toutes les options d'un menu. Par ailleurs, vous pouvez utiliser ▼ pour annuler un ou plusieurs coups.
- "E" (Enter) Permet de sélectionner l'option actuellement affichée dans un menu. Dans certains cas, cette touche vous permet de passer à l'étape suivante d'une opération.
- ESC Permet de repasser d'un sous-menu au Menu principal ou du Menu principal aux conditions normales de jeu. Utilisé dans certains cas pour supprimer un message de la ligne du bas et pour pouvoir continuer la partie.
- SWAP Éclairage Permet de faire jouer l'ordinateur au tour suivant, c-à-d., changer de camp avec vous. Au début d'une partie de jeu, appuyez sur SWAP si vous voulez que l'ordinateur joue en premier. Lorsque l'ordinateur calcule son coup, SWAP permet de l'interrompre. Lorsqu'un message d'enseignement apparaît, SWAP permet d'obtenir d'autres informations.

Maintenez cette touche enfoncée un peu plus longtemps pour allumer ou éteindre le rétroéclairage.

- HELP Permet d'afficher un message défilant qui indique les options disponibles.
- LEGAL Dans le jeu d'échecs, après avoir appuyé sur une pièce, vous pouvez appuyer sur LEGAL pour voir les coups possibles avec cette pièce. Dans un exercice de jeu d'échecs, appuyez sur LEGAL si vous renoncez à chercher la solution.
- EXERCISE Avec cela vous pouvez commencer avec un de 100 jeux d'échecs. Pour obtenir plus d'information consultez chapitre 4.2.17.
- RESET Remet l'ordinateur à zéro comme si vous installiez les piles à nouveau. Cette fonction peut être utilisée lorsque vous ne comprenez pas un problème.

# <span id="page-7-1"></span>1.5 Le menu principal

Il suffit d'appuyer sur la touche START (démarrer) pour afficher la première option du Menu principal. Appuyez à plusieurs reprises sur ▲ ou ▼ pour visualiser toutes les options :

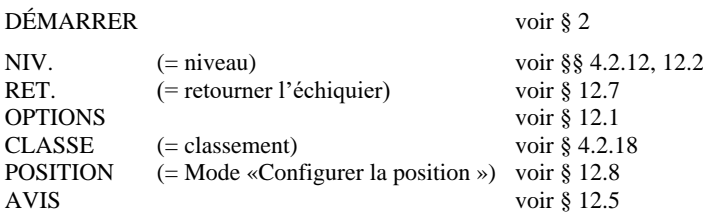

Pour sélectionner une option, affichez-la et appuyez sur "E". (La touche ESC vous permet de revenir à la situation précédente.)

# <span id="page-8-0"></span>**2 Choix du jeu**

Sélectionnez DÉMARRER au Menu principal puis appuyez à plusieurs reprises sur  $\triangle$  ou ▼ pour visualiser les 8 types de jeu :

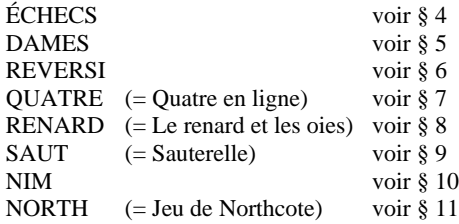

Pour sélectionner un jeu, affichez-le et appuyez sur "E". (La touche ESC vous permet de revenir au Menu principal – § [1.5](#page-7-1).)

# <span id="page-8-1"></span>**3 Informations générales sur le jeu sur ordinateur**

# <span id="page-8-2"></span>3.1 Généralités

L'affichage à cristaux liquides enregistre la partie de jeu et indique le jeu de l'ordinateur. Dans certains jeux (Échecs, Quatre en ligne, Nim, Jeu de Northcote), vous devez prendre des décisions avant le début de la partie.

L'ordinateur ou l'utilisateur peut être le premier à jouer. Pour faire commencer l'ordinateur, appuyez sur SWAP (permuter) lorsque vous êtes prêt à entamer la partie. Le symbole □ ou ■ (dans le coin bas et inférieur de l'affichage) indique si c'est aux Blancs ou aux Noirs de jouer.

Notation : Observez que les *coordonnées* de chaque case individuelle, par ex. A1, G6, etc figurent sur le plateau de jeu. Elles apparaissent dans la ligne du bas de l'écran lorsqu'un coup est annoncé ou exécuté. *Exemple :* Au jeu d'échecs, l'ordinateur fait avancer son pion de e7 à e5. La ligne du bas indique :

### B**E7E5**

Les coordonnées **E7** « clignotent » de même que le pion sur la case de l'échiquier électronique. Appuyez sur la case du plateau de jeu lorsque vous ramassez le pion. Les coordonnées **E5** se mettent à « clignoter » et le pion s'affiche sur e7 et e5 en alternance. Appuyez sur la case e5 lorsque vous y placez le pion.

Lorsque l'ordinateur est en train de « calculer » son coup, le symbole du sablier apparaît sur la ligne du bas de l'écran, où le coup envisagé peut également être affiché. Pour interrompre l'ordinateur et le faire jouer tout de suite, appuyez sur SWAP. Lorsque c'est votre tour de jouer, il suffit d'appuyer sur SWAP pour que l'ordinateur joue au tour suivant – c-à-d. qu'il change de camp avec vous. Une erreur (par ex., si vous tentez un coup non réglementaire) est indiquée par un signal sonore. Si les coordonnées disparaissent de la ligne du bas, recommencez votre coup.

Les règles des jeux sont expliquées aux chapitres correspondants.

<span id="page-9-0"></span>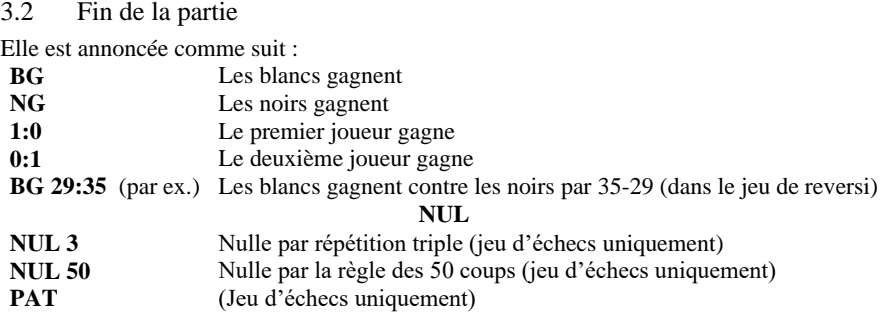

# <span id="page-10-0"></span>**4 Jeu d'échecs**

<span id="page-10-1"></span>4.1 Règles du jeu d'échecs

# <span id="page-10-2"></span>*4.1.1 Pièces du jeu d'échecs et positionnement de base*

Chaque joueur (« Blancs » et « Noirs ») commence avec 16 pièces de sa couleur – à savoir un *roi,* une *dame,* deux *tours,* deux *fous,* deux *cavaliers* et huit *pions.*

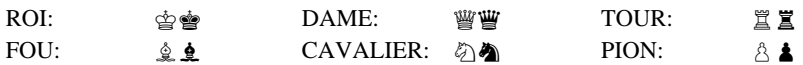

La pièce la plus importante est le roi, étant donné que *le but du jeu est de mettre le roi adverse dans une position où il ne peut éviter d'être capturé.*

Au départ, les pièces sont disposées comme suit :

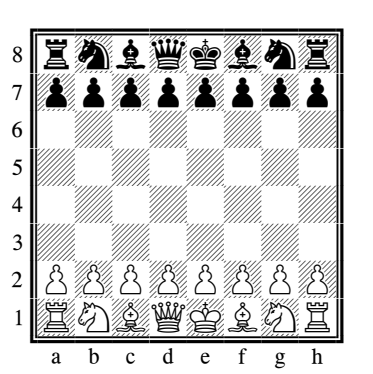

Une erreur fréquente lors du positionnement initial consiste à inverser la dame et le roi. Pour vous souvenir de la bonne position : "dame blanche, case blanche ; dame noire case noire".

# <span id="page-10-3"></span>*4.1.2 La marche des pièces*

Les blancs ont le trait, puis les joueurs jouent à tour de rôle. Lorsque c'est son tour, un joueur doit déplacer une de ses pièces sur une case qui est libre ou occupée par une pièce adverse. Dans le dernier cas, la pièce adverse est « capturée », c-à-d. retirée de l'échiquier. Chaque type de pièce a une marche caractéristique.

(a) *Le roi* se déplace d'une seule case à la fois, dans n'importe quel sens – vers l'avant, vers l'arrière, horizontalement ou en diagonale.

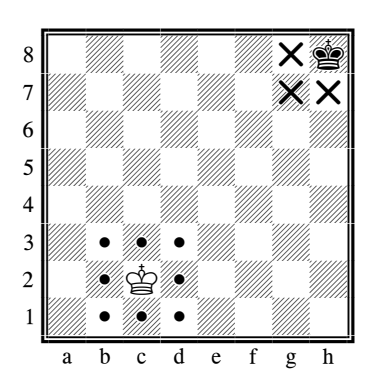

(b) *La dame* peut se déplacer d'un nombre quelconque de cases à la fois, en ligne droite – horizontalement, verticalement ou en diagonale.

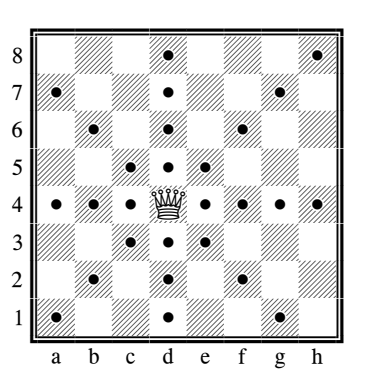

*(c) La tour* se déplace horizontalement ou verticalement, d'un nombre quelconque de cases à la fois.

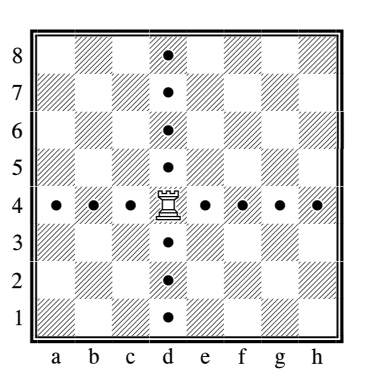

Chess Champion - FR - 12

*(d) Le fou* se déplace en diagonale, d'un nombre quelconque de cases à la fois.

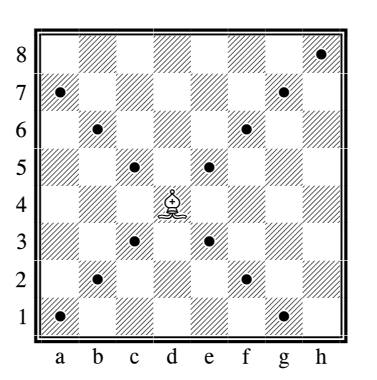

La dame, la tour et le fou ne peuvent pas franchir une case occupée. La seule exception (lorsque la tour passe par-dessus le roi), voir Roque ([§ 4.1.5\)](#page-15-0).

*(e) La marche du cavalier* est en L : deux cases sur la colonne verticale puis une case sur la rangée horizontale, ou inversement. Le cavalier peut sauter par-dessus les autres pièces (de l'une ou l'autre couleur).

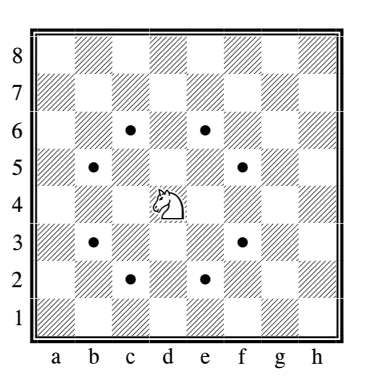

Les pièces que nous avons décrites jusqu'à présent peuvent *capturer* des pièces adverses en se déplaçant de leur façon habituelle. Si c'est le tour des blancs de jouer dans la position ci-dessus, le joueur peut capturer le cavalier noir avec son fou s'il le souhaite.

*(f) Le pion* avance habituellement droit devant lui, d'une case à la fois – il ne peut pas reculer. Lorsque le pion effectue une *prise,* il avance d'une case *diagonalement*.

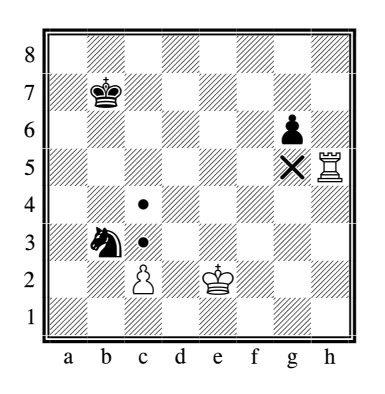

Le pion est la pièce la plus faible de l'échiquier, mais quelques particularités de déplacement lui sont propres. Depuis sa position initiale sur la deuxième rangée, il peut avancer de deux cases. Le joueur seul décide de le déplacer d'une ou de deux cases. Cependant, par la suite, il ne peut avancer que d'une case à la fois. Le pion **prend une pièce adverse en diagonale,** soit à gauche, soit à droite. Cette règle s'applique également lorsque le pion est sur sa case initiale. Le schéma montre tous les déplacement et prises q'un pion peut effectuer.

Le pion blanc peut avancer d'une ou de deux cases, ou il peut prendre le cavalier noir. Le pion noir est déjà avancé d'une case par rapport à sa position initiale ; il peut soit avancer d'une case, soit prendre la tour blanche.

Un pion arrivé au bout de sa course est promu, c-à-d. il se transforme en dame, tour, fou ou cavalier. Le joueur choisit la pièce (normalement une dame), et la place sur la case vers laquelle son pion vient d'avancer. Le pion est enlevé de l'échiquier.

# <span id="page-13-0"></span>*4.1.3 Échec et échec et mat : gagner une partie*

Si un jouer prend une pièce appartenant à son adversaire, cette pièce est perdue et retirée de l'échiquier. Cette règle ne s'applique pas au roi cependant, car le roi ne peut être pris. Il peut être menacé, comme toute autre pièce, mais la menace doit être contrée dès le coup suivant. Puisque la menace met le roi en **échec** – le roi se trouve désormais en **position d'échec** – un jouer novice annoncera **"échec"** au moment de placer sa pièce, afin d'en avertir son adversaire. Votre ordinateur fera de même ; notez cependant que cet avertissement est facultatif.

Il existe trois moyens de contrer une mise en **échec** :

- 1) Le roi se déplace sur une case où il n'est plus menacé ;
- 2) La pièce menaçant le roi est capturée ;
- 3) Une autre pièce vient s'interposer entre la pièce menaçante et le roi.

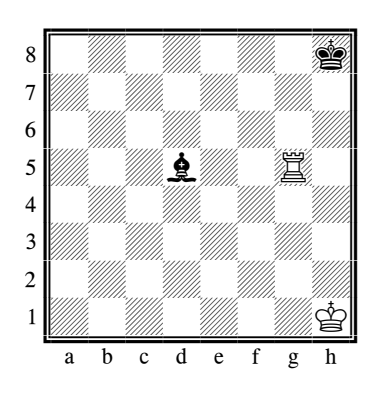

Voici un exemple simple montrant les 3 situations. Le roi blanc est en échec, menacé par le fou d5, et doit se déplacer :

1) Le roi se déplace sur h2 ou g1 (et non pas sur g2 où il resterait en échec) ;

2) La tour prend le fou noir ;

3) La tour se déplace sur g2, annulant ainsi l'échec. **Si une mise en échec ne peut pas être contrée par l'un de ces 3 moyens, le roi est en position d'échec et mat** (il ne peut éviter d'être "capturé" par l'adversaire au prochain tour).

<span id="page-14-0"></span>*4.1.4 Pat – partie nulle*

Si le joueur *ne peut pas* faire de coup réglementaire *et son roi n'est pas en échec,* la partie est nulle. On dit qu'elle se termine par un pat.

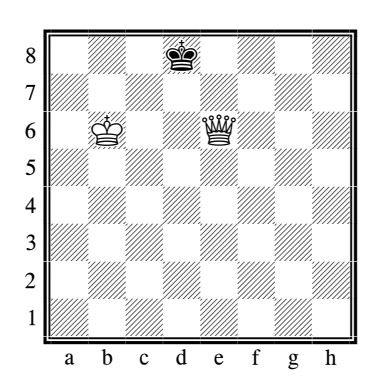

Dans cet exemple, c'est aux noirs de jouer. Leur roi n'est pas en échec mais il ne peut pas jouer sans se mettre en échec. Les noirs ne disposent donc d'aucun coup réglementaire et sont *pat*.

Une partie est également déclarée nulle si (a) la même position vient de se prés"E" une troisième fois, avec le même joueur au trait ; ou (b) 50 coups consécutifs des deux camps ne comportent ni coup de pion ni capture.

Une partie peut également se terminer par la nullité par le consentement mutuel des joueurs.

# <span id="page-15-0"></span>*4.1.5 Roque*

Ce coup spécial combine le mouvement du roi et de l'une des tours. Le roi avance de deux cases vers la tour ; la tour passe par-dessus le roi et atterrit sur la case de l'autre côté.

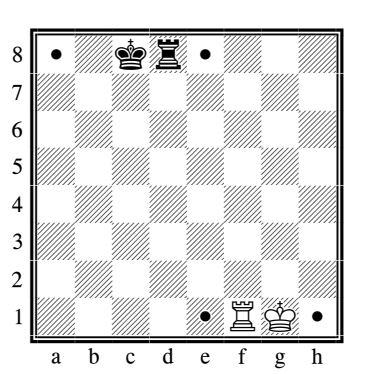

*Les blancs ont roqué du côté roi ; les noirs ont roqué du côté dame.* Notez qu'un joueur *ne* peut *pas* roquer dans les cas suivants :

- S'il y a une pièce (de l'une ou l'autre couleur) entre le roi et la tour.
- Si le roi, ou la tour avec laquelle le joueur veut roquer, a bougé auparavant.
- Si le roi est à présent en échec.
- Si la case que le roi doit traverser (ou bien sûr la case où il aboutirait) est attaquée par une pièce adverse.

# <span id="page-15-1"></span>*4.1.6 Prise en passant*

Cette règle découle du coup permettant le pion d'avancer de deux cases. Le schéma montre son application :

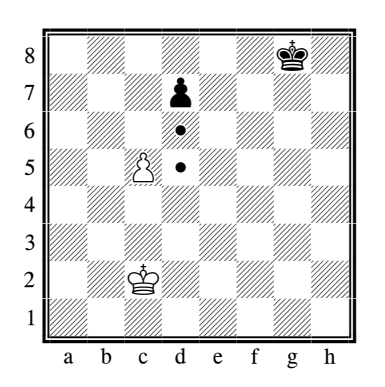

En avançant d'une seule case, le pion noir risque d'être pris par le pion blanc ; mais peut-il éviter ce résultant en avançant de deux cases d7-d5 ? C'est pour prévenir cette situation que la prise **en passant** a été introduite :

Si, à l'issu d'un déplacement de deux cases en avant, un pion se trouve à la hauteur d'un pion adverse, ce dernier peut prendre le pion comme si le déplacement avait été d'une seule case. La prise s'effectue comme une prise normale ; dans notre exemple, le pion blanc se déplace de c5 à d6 et retire le pion noir de l'échiquier.

Important : La prise en passant n'est possible qu'en réponse à un déplacement de deux cases en avant.

# <span id="page-16-0"></span>*4.1.7 Promotion du pion*

Il est rare qu'un pion traverse complètement l'échiquier, le plus souvent il est pris en cours de route. Dans le cas contraire cependant, et à son arrivée de l'autre côté, il se transforme en l'une des pièces suivantes de la même couleur, au choix : dame, tour, fou ou cavalier. Il ne peut se transformer en roi, ni rester un pion. Le choix se porte le plus souvent sur la dame, la pièce la plus puissante mais, dans des rares cas, le cavalier peut être préférable car il peut accéder à des cases différentes.

La promotion s'effectue en retirant le pion et en plaçant la nouvelle pièce sur la **case de promotion**. Il n'est pas obligatoire de remplacer le pion par une pièce déjà capturée ; il est tout à fait possible d'avoir deux dames ou trois cavaliers de la même couleur sur l'échiquier, même si ce n'est pas prévu au positionnement initial. Cette règle contribue en grande partie à la fascination du jeu d'échecs car, sans la possibilité de promotion, une partie en phase avancée ne pourrait être gagnée avec le peu de pièces restantes sur l'échiquier.

### <span id="page-16-1"></span>*4.1.8 Valeur matérielle des pièces*

Au jeu d'échecs, la valeur matérielle des pièces n'a pas une grande importance, bien que le plus souvent, le joueur possédant les pièces de plus grande valeur gagne la partie. Pour les besoins d'évaluation stratégique, l'ordinateur utilise les valeurs suivantes :

- Pion  $= 100$  points
- Cavalier  $= 300$  points
- Fou  $= 300$  points
- Tour  $= 500$  points
- Dame  $= 900$  points

Le roi ne possède aucune valeur matérielle, puisqu'il ne peut être pris. Quelques autres termes utilisés régulièrement sont : **qualité** – qui désigne la différence de valeur entre un cavalier (ou fou) et une tour ; **échange** – lorsque chaque joueur prend une pièce adverse de la même valeur ; et **sacrifice** – lorsqu'un joueur perd intentionnellement une pièce afin de se procurer un avantage ailleurs sur l'échiquier.

# <span id="page-17-0"></span>4.2 Jouer aux échecs contre l'ordinateur

### <span id="page-17-1"></span>*4.2.1 Démarrer une nouvelle partie*

Appuyez sur **START** : "DÉMARRER" clignote à l'écran. Appuyez sur "E". Sélectionnez "Échecs" à l'aide des touches ▲ et ▼, puis confirmez en appuyant sur "E".

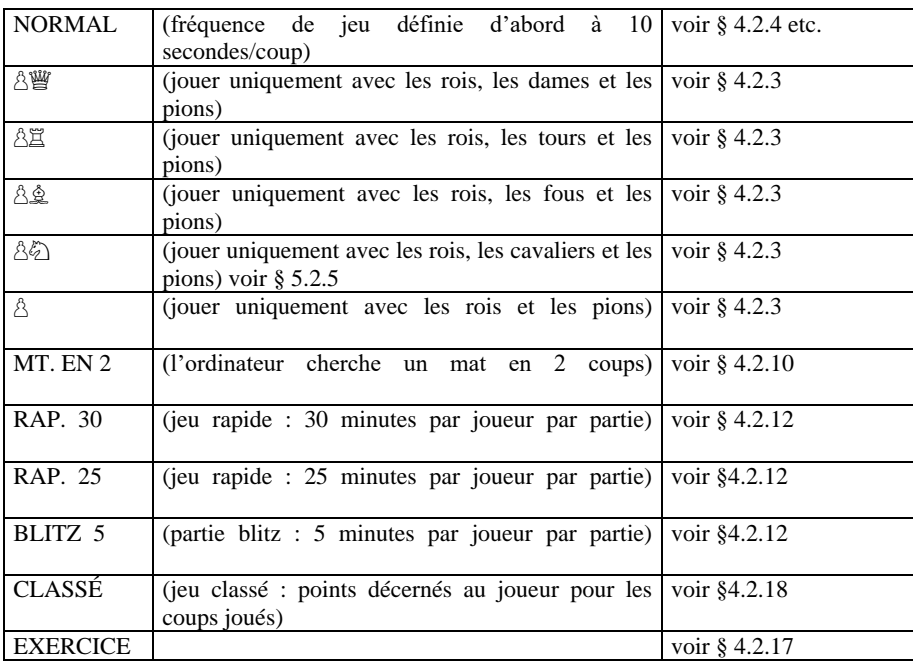

<span id="page-17-2"></span>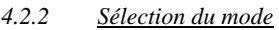

Sélectionnez le mode souhaité à l'aide des touches ▲ et ▼, puis confirmez en appuyant sur **"E".** (La touche ESC vous permet de revenir à la liste de types de partie – § [2.](#page-8-0)) Nous proposons de sélectionner NORMAL pour les premières parties. proposons de sélectionner NORMAL pour les premières parties.

# <span id="page-17-3"></span>*4.2.3 Jouer avec un matériel réduit*

Sélectionnez le mode approprié (§ [4.2.2\)](#page-17-2) pour pouvoir commencer une partie avec 2 ou 3 types de pièces uniquement. Cela permet aux débutants de s'exercer. Les pièces se placent à leur position habituelle et le jeu se déroule normalement.

# <span id="page-18-0"></span>*4.2.4 Coups*

Pour exécuter votre coup, appuyez sur les cases *d'origine* et *de destination*. De même, pour le coup de l'ordinateur, appuyez sur les cases « d'origine » et « de destination » qui se mettent à clignoter à l'affichage.

# <span id="page-18-1"></span>*4.2.5 Prises*

Pour prendre une pièce appartenant à l'ordinateur, procédez comme si vous jouiez un coup normal : appuyez sur la case de départ, puis sur la case de destination pour prendre la pièce, puis retirez-la (sans appuyer). L'ordinateur enregistre automatiquement la prise, puis calcule son prochain coup.

Lorsque l'ordinateur prend l'une de vos pièces, il procède de la même façon que pour un coup normal, sauf qu'un "X" clignote entre les cases de départ et de destination. Exécutez tout simplement le coup de l'ordinateur, en appuyant sur les cases de départ et de destination, puis en retirant la pièce de l'échiquier.

### <span id="page-18-2"></span>*4.2.6 Coups spéciaux*

Roque : Déplacez le roi en premier. Ensuite l'ordinateur vous demande de déplacer la tour.

La prise *en passant* : Déplacez le pion preneur, appuyez ensuite sur la case du pion capturé – tel qu'indiqué par l'affichage.

Promotion du pion : Déplacez le pion en question. Utilisez les touches fléchées ▲ ou ▼ pour sélectionner le type de pièce qui fait l'objet de la promotion. Lorsque la bonne pièce apparaît à l'affichage, appuyez sur la case promotion (ou  $E^{\prime\prime}$ ). Lors de la promotion de son propre pion, l'ordinateur choisit toujours une dame.

### <span id="page-18-3"></span>*4.2.7 Annulation de coups*

Si vous avez sélectionné une case « initiale » mais changez d'avis, appuyez de nouveau sur la case ou appuyez sur ESC et recommencez.

Après avoir joué votre coup et après la réplique de l'ordinateur, vous pouvez annuler ces coups et jouer différemment. Pour annuler un coup, appuyez sur ▼. Dans certains cas, il vous suffira de faire reculer le pion, d'appuyer sur la case initiale et la case de destination. Dans d'autres cas, les pions capturés devront être remplacés ou bien les pions du reversi devront être retournés, etc. Dans chaque cas, *appuyez sur la case qui clignote sur le plateau à l'affichage et sur la ligne du bas,* lorsque vous ajoutez, retirez ou changez le pion sur cette case. Vérifiez si la position sur le plateau de jeu correspond bien à celui affiché. Vous pouvez ensuite jouer un nouveau coup (ou appuyez sur SWAP pour faire jouer l'ordinateur) Dans le jeu d'échecs, en répétant l'opération, vous pouvez reprendre jusqu'à 8 coups de chaque côté, et les coups annulés peuvent être rejoués en utilisant la touche ▲. Dans les autres jeux, seule la dernière paire de coups peut être reprise.

## <span id="page-19-0"></span>*4.2.8 Changer de camp – la touche "SWAP"*

- Avant le début de la partie, lorsque "Blanc" est affiché à l'écran, appuyez sur **SWAP** pour transférer les blancs à l'ordinateur.
- De même, en cours de partie, vous pouvez changer de camp en appuyant sur la touche **SWAP**, à condition de le faire pendant votre tour. Si vous appuyez sur **SWAP** après chaque coup, l'ordinateur joue contre lui-même.

Appuyez sur **SWAP** pendant que l'ordinateur calcule son coup pour le forcer à jouer immédiatement. Il exécutera alors le meilleur coup calculé au moment de l'interruption, ce qui ne sera pas forcément son coup optimal.

### <span id="page-19-1"></span>*4.2.9 Conseils de l'ordinateur*

Si vous appuyez sur l'une de vos pièces puis appuyez sur LEGAL, l'ordinateur vous montre tous les coups réglementaires que cette pièce peut faire. Les cases de destination sont indiquées, l'une après l'autre, par le signe  $\kappa + \kappa$ .

Un signe « + » s'affiche sur la ligne du bas, pour vous rappeler que vous êtes en échec; il est accompagné d'une série de bips.

Lorsque l'ordinateur affiche son propre coup, le menu principal ([§ 1.5\)](#page-7-1) est accessible et offre une option supplémentaire : ÉVALUER. Sélectionnez cette option pour visualiser l'évaluation de la position, par ex.

**192** À son avis, l'ordinateur a un avantage qui vaut près de 2 pions. **-54** Il a un désavantage qui vaut un peu plus d'un demi-pion. **Début** Le coup se trouve dans la « bibliothèque » d'ouvertures standard de l'ordinateur. Appuyez deux fois sur ESC, et exécutez le coup de l'ordinateur.

Si la ligne du bas indique **ATTEN**. ou **SÛR ?**, l'ordinateur propose un message « d'enseignement » – voi[r 12.1.6.](#page-35-3) Vous pouvez continuer en appuyant simplement sur ESC.

# <span id="page-19-2"></span>*4.2.10 Problèmes d'échecs (mat en 2 ou 3 coups)*

L'ordinateur peut résoudre des problèmes de mat en 3 coups (sauf s'il faut faire une « souspromotion », c'est-à-dire transformer un pion en tour, fou ou cavalier) :

- (1) Configurez la position, comme décrit dans [§ 12.8.](#page-37-4)
- (2) Sélectionnez le niveau « sans limite » (§ [4.2.11\)](#page-20-0).
- (3) Appuyez sur SWAP. À condition qu'il y ait une solution valide, l'ordinateur procèdera à une analyse jusqu'à ce qu'il trouve le coup et l'affichera de la façon habituelle.

Après avoir exécuté le coup, vous pouvez jouer pour le camp défensif. L'ordinateur Il existe également une fonction spéciale de mat en 2 coups, comprenant 10 problèmes d'échecs mémorisés. Pour utiliser cette fonction, sélectionnez « MAT EN 2 » dans la liste des modes

du jeu d'échecs ([§ 4.2.2\)](#page-17-2). Ensuite, appuyez à plusieurs reprises sur les touches fléchées  $\triangle$  ou ▼ pour visualiser les 10 problèmes, ainsi qu'une autre option : **CONS.** (= « construire une position »).

Pour sélectionner le problème affiché actuellement, appuyez sur "E". Appuyez ensuite sur SWAP, et l'ordinateur trouvera la solution qu'il affichera. Pour passer en mode de configuration (§ [12.8\)](#page-37-4), appuyez sur "E" lorsque **CONS**. s'affiche. Vous pouvez alors configurer une position de problème proposée dans une revue, par exemple. Lorsque vous quittez le mode de configuration, appuyez sur SWAP et l'ordinateur recherchera un mat en 2 coups.

# <span id="page-20-0"></span>*4.2.11 Échec – Échec et mat – Pat*

Lorsque l'ordinateur vous met en **échec**, il l'annonce en affichant le symbole "**+**" à l'écran. Le symbole vous rappelle que la mise en échec doit être contrée lors de votre prochain coup. Si<br>vous mettez l'ordinateur en **échec**. aucune annonce n'est donnée. vous mettez l'ordinateur en **échec**, aucune annonce n'est donnée. Si l'un des joueurs (vous ou l'ordinateur) réussi un mat, "**NG 0:1**" (Noir gagne) ou "**BG 1:0**" (Blanc gagne) s'affiche à l'écran.

Lors d'un pat, "**PAT**" s'affiche à l'écran.

De plus, une partie nulle est indiquée par une triple répétition du coup (au format simplifié uniquement, lorsque les coups sont immédiatement répétés). Après la troisième répétition, "**NUL 3**" s'affiche à l'écran. De même, un pat dans le cadre de la "règle des 50 coups" est annoncé et affiché sous la forme "**NUL 50**". Si seuls les rois restent sur l'échiquier, un échec et mat est impossible. Dans ce cas, les deux joueurs doivent déclarer la partie nulle d'un commun accord.

Cependant, pour ces cas, l'ordinateur n'arrêtera pas la partie (à l'exception d'une partie nulle), donc vous pouvez continuer à jouer aussi longtemps que vous le désirez.

### <span id="page-20-1"></span>*4.2.12 Niveaux de force de jeu*

Pour changer de niveau :

- (1) Sélectionnez NIV. au Menu principal ([§ 1.5\)](#page-7-1).
- (2) Appuyez à plusieurs reprises sur ▲ ou ▼ pour étudier les niveaux.
- (3) Lorsque le niveau désiré apparaît, appuyez sur  $E$ ".

Il existe 30 niveaux de jeu d'échecs, comme suit :

- 4 niveaux « divertissants » pour les débutants. À chacun de ces niveaux (Div. 1 est le niveau le plus faible), l'ordinateur commet des erreurs délibérées.
- $\bullet$  15 niveaux « coups minutés », par ex., 10 S/CP (= 10 secondes par coup). Si la fonction « d'enseignement » est désactivée (voir [§ 12.1.6\)](#page-35-3), l'ordinateur jouera dans le temps prescrit. Sinon, cela peut prendre un peu plus longtemps.
- 10 niveaux de « jeu minuté », par ex.,  $30$  M./J (= 30 minutes par jeu). Chaque joueur a un temps prescrit au cours duquel il doit jouer tous ses coups. Son horloge apparaît à l'affichage. Si son temps est écoulé, il perd mais vous pouvez appuyer sur ESC pour continuer à jouer en mode « normal ». (Jouez ou appuyez sur SWAP).

À ces niveaux, l'ordinateur ne s'arrêtera pas automatiquement ([§ 1.2\)](#page-6-2). Le symbole  $\mathbb{O}$  indique qu'un « jeu minuté » est en cours.

Il est possible de commencer directement une partie de jeu aux niveaux 5, 25 ou 30 minutes en sélectionnant le mode approprié (voir [§ 4.2.2\)](#page-17-2).

<span id="page-20-2"></span> 1 niveau sans limite (Infini) – l'ordinateur continuera normalement à calculer son coup jusqu'à ce que vous appuyiez sur SWAP.

### <span id="page-21-0"></span>*4.2.13 Style*

En plus des différents niveaux de difficulté, vous pouvez sélectionner le style de jeu de l'ordinateur. Cinq styles sont disponibles correspondant aux descriptions suivantes :

Très passif Passif Normal Actif Agressif

Pour régler le style de jeu de l'ordinateur :

- (1) Accédez au sous-menu Options à l'aide des touches START et ▲ ou ▼, puis confirmez en appuyant sur " $E$ "
- (2) Sélectionnez l'option STYLE, puis confirmez en appuyant sur " $E^{\prime\prime}$ .
- (3) Utilisez les touches ▲ ou ▼ pour visualiser les 5 styles : Normal, Actif, Agressif, Très Passif, Passif.
- (4) Appuyez sur  $E^*$  lorsque le style de votre choix s'affiche.
- (5) Appuyez deux fois sur ESC pour reprendre la partie.

Plus le paramètre est "actif", plus l'ordinateur appuiera sa conquête de l'échiquier et les attaques contre vos pièces.

Dans le contexte du niveau de difficulté sélectionné, il peut démarrer des attaques moins ciblées. Avec les styles plus passifs, l'ordinateur a tendance à garder ses pièces dans sa propre moitié de l'échiquier et peut même se renfermer dans des positions très défensives.

### <span id="page-21-1"></span>*4.2.14 Évaluation des positions*

Lorsque l'ordinateur affiche son propre coup, le menu principal  $(\S 1.5)$  est accessible et offre une option supplémentaire : ÉVALUER. Sélectionnez cette option pour visualiser l'évaluation de la position, par ex.

**192** À son avis, l'ordinateur a un avantage qui vaut près de 2 pions. **-54** Il a un désavantage qui vaut un peu plus d'un demi-pion. **Début** Le coup se trouve dans la « bibliothèque » d'ouvertures standard de l'ordinateur.

Appuyez deux fois sur ESC, et exécutez le coup de l'ordinateur.

### <span id="page-21-2"></span>*4.2.15 Coup recommandé – Suggestions de l'ordinateur*

Pour demander à l'ordinateur de vous proposer un coup, sélectionnez AVIS au menu principal ([§ 1.5\)](#page-7-1). Un message défilant indique le coup recommandé. Pour le rejeter, appuyez sur ESC. Pour le valider, appuyez sur "E" et effectuez le coup de la façon habituelle.

### <span id="page-22-0"></span>*4.2.16 Mode enseignement*

Dans le jeu d'échecs, la fonction « Enseignement » attire votre attention sur les coups faibles et vous signale les menaces de l'ordinateur. Pour activer ou désactiver cette fonction :

- (1) Sélectionnez PROF. au sous-menu Options ([§ 12.1\)](#page-34-1).
- (2) Appuyez sur  $E^{\prime\prime}$  pour basculer entre **1** et **0**. (Le symbole  $\hat{\mathcal{D}}$  indique que la fonction « Enseignement » est activée.)
- (3) Appuyez deux fois sur ESC pour revenir à la partie.

Lorsque le mode enseignement est activé, l'ordinateur affichera **SÛR ?** s'il pense que votre dernier coup est une erreur. Vous avez alors les possibilités suivantes :

Appuyez sur SWAP pour obtenir une explication, par ex. :

- o « Vous pourriez me mettre échec et mat. »
- o « Je peux capturer cette pièce. »
- o « Vous pourriez gagner du matériel qui vaut 3 pions. »

Réappuyez sur SWAP pour voir le coup que vous avez manqué, selon l'avis de l'ordinateur. Appuyez sur  $\nabla$  et reprenez votre coup (voir [§ 12.3\)](#page-36-1).

Appuyez sur ESC pour confirmer votre coup.

Si l'ordinateur affiche **ATTEN.**, son dernier coup contient une menace. Vous pouvez alors appuyer sur SWAP pour obtenir une explication, par ex. « Je menace de vous mettre échec et mat. »

Il suffit d'appuyer une deuxième fois sur SWAP pour afficher le coup menacé. Lorsque vous êtes prêt, appuyez sur ESC et continuez à jouer.

# <span id="page-22-1"></span>*4.2.17 Exercices de jeu d'échecs –trouvez la solution*

L'ordinateur contient un ensemble de 100 positions d'exercice dans lesquelles vous pouvez essayer de trouver le meilleur coup. Plus l'indice de la position est élevé, plus la solution est difficile. Les solutions sont présentées à la fin de ce manuel.

Pour utiliser cette fonction :

- (1) Sélectionnez EXERCICE dans la liste de modes du jeu d'échecs (§ [4.2.2\)](#page-17-2).
- (2) Utilisez les touches fléchées  $\blacktriangle$  ou  $\nabla$  et "E" pour sélectionner un numéro d'exercice. Le symbole  $\Box$  ou ■ indique le camp qui a le trait, et un message défilant indique la tâche – par ex. « Trouvez le coup qui mène au mat. » Le symbole ↕ (clignotant) signale que la position sur l'échiquier est un exercice.
- (3) Jouez le coup qui est le bon à votre avis.

Si votre coup est le bon :

- L'ordinateur affiche votre score pour cet exercice. Appuyez sur ▼ si vous voulez connaître votre taux d'évaluation pour tous les exercices résolus jusqu'à maintenant.
- Appuyez sur "E", et le numéro d'exercice suivant apparaît. Réappuyez sur "E" pour le sélectionner (ou utilisez les touches  $\triangle$  ou  $\nabla$  et "E" pour obtenir un autre exercice).

Si votre coup n'est pas le bon :

- L'ordinateur émet un signal sonore et fait apparaître un message correspondant.
- Vous pouvez alors appuyer sur LEGAL pour obtenir d'autres explications. Si vous appuyez une deuxième fois sur LEGAL, l'ordinateur vous indique le bon coup.
- Vous pouvez appuyer sur la touche  $\blacktriangledown$  pour annuler votre coup (voir [§ 12.3\)](#page-36-1) et faire une nouvelle tentative.

De manière générale, vous marquez 6 points pour une première tentative correcte, 4 points pour une deuxième tentative, 2 pour une troisième. Si l'ordinateur vous a indiqué la solution, vous marquez zéro.

Au cours d'un exercice, vous pouvez connaître votre score en pourcentage en sélectionnant une option au menu principal ([§ 1.5\)](#page-7-1). Après une pause dans la séquence d'exercices (par ex., si vous passez du numéro 5 au numéro 10), le taux d'évaluation est remis à zéro.

Pourvu que votre coup (bon ou mauvais) ne mate pas le roi adverse, vous pouvez appuyer sur SWAP et jouer contre l'ordinateur à partir de la position actuelle. Cela vous permet d'étudier les conséquences de votre coup – par exemple, pour voir comment il mène à l'échec et mat. Dans ces situations, l'ordinateur affichera des messages d'enseignement (voir § [4.2.16\)](#page-22-0), mais certaines autres fonctions (coups recommandés, comme dans § [4.2.15;](#page-21-2) annulation des coups, comme dans § [12.3\)](#page-36-1) ne seront pas disponibles.

# <span id="page-23-0"></span>*4.2.18 Jeu « classé »*

Dans un jeu « classé », l'ordinateur vous donne :

- un score (0-6) pour chaque coup ;
- un « niveau de performance », c-à-d., une évaluation globale de votre jeu dans la partie en cours, à condition que 10 coups aient été joués par les deux camps
- un classement basé sur vos performances cumulées dans les jeux classés.

Pour jouer à un jeu « classé » :

- (1) Sélectionnez CLASSÉ dans la liste de modes du jeu d'échecs ([§ 4.2.2\)](#page-17-2).
- (2) Utilisez les touches fléchées ▲ ou ▼ et "E" pour sélectionner le temps limite en secondes par coup. (*Note :* Le système ordinaire de niveaux – voir [§ 4.2.12–](#page-20-1) ne s'applique pas dans le mode « classé ».)

Les symboles  $\uparrow \mathbb{Q}$  indiquent que l'ordinateur est en mode « classé ». Votre temps pour le coup en cours est décompté à l'affichage. Vous pouvez marquer davantage de points en prenant moins de temps. Si le temps s'est écoulé, vous pouvez toujours jouer mais vous gagnerez moins de points.

Le score que vous avez marqué pour votre coup est indiqué par une série de bips. (Un seul bip grave indique 0 ou 1.) Votre total s'affiche pendant 3 secondes. Pendant ce temps, vous pouvez :

appuyer sur  $E^{\prime\prime}$  pour voir votre pourcentage actuel ;

Chess Champion - FR - 24

réappuyer sur ..E" pour voir votre « niveau de performance » concernant cette partie. Pour afficher votre classement, c'est-à-dire la moyenne de vos performances à ce jour, sélectionnez RATING dans le menu principal ([§1.5\)](#page-7-1). Pour revenir à la partie, appuyez deux fois sur ESC.

# <span id="page-24-0"></span>**5 Jeu de dames**

<span id="page-24-1"></span>5.1 Règles du jeu de dames

# <span id="page-24-2"></span>*5.1.1 Le damier et les pions*

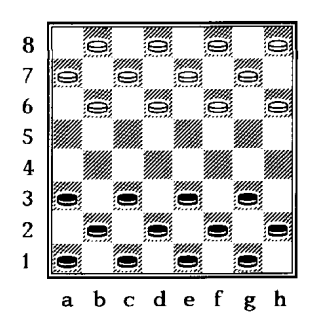

Le jeu de dames anglo-américain se joue sur un damier de 8 cases par 8 mais les pièces ne bougent que sur les cases d'une seule couleur. Chaque adversaire (les Noirs et les Blancs) commence avec 12 pions disposés ainsi : Les joueurs déplacent un pion à la fois à tour de rôle. Les noirs jouent d'abord. *Le but du jeu est de faire en sorte que votre adversaire ne puisse plus jouer.* La partie est remportée si vous prenez toutes ses pièces mais vous gagnez également si vous les immobilisez toutes en les bloquant.

Dans certaines situations ni l'un ni l'autre des deux joueurs ne peut gagner. C'est souvent le cas lorsqu'il ne reste que quelques pions et le même nombre de chaque côté.

# <span id="page-24-3"></span>*5.1.2 La marche des pions*

Ils se déplacent d'une case vers l'avant diagonalement, sur une case libre. Dans la position initiale (par ex.), le pion noir sur c3 peut avancer vers b4 ou d4. Pour répliquer, les blancs peuvent bouger leur pion de b6 vers a5 ou c5; ou leur pion sur h6 peut avancer vers g5; etc.

# <span id="page-24-4"></span>*5.1.3 Capture de pièces adverses*

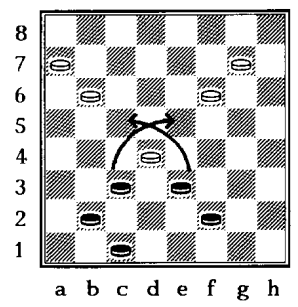

Pour effectuer une capture, un pion avance de *deux* cases en diagonale : il saute par-dessus la pièce adverse pour atterrir sur la case libre de l'autre côté. La pièce adverse est retiré du damier. *Dans le jeu de dames, si vous pouvez faire une prise, vous devez le faire.*

Dans cette position, les noirs ont le choix de deux captures :

Le pion sur c3 peut capturer le pion blanc sur d4 en sautant par-dessus pour atterrir sur e5. Le pion sur e3 peut capturer le même pion blanc en se rendant sur c5.

Dans les deux cas, le pion qui fait la prise sera capturé à son tour. Ensuite (comme vous pouvez le voir), chaque joueur prendra un pion de plus.

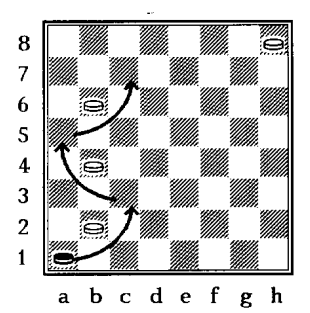

Prises multiples : Si un pion de prise atterrit sur une case à partir de laquelle il peut faire une autre prise, il doit le faire – cela fait partie du même coup. Dans le schéma de gauche cidessous, le pion noir sur a1 doit prendre le pion blanc sur b2 et atterrir sur c3. Le même pion doit alors se rendre sur a5 (en retirant le pion blanc sur b4), puis sur c7 (en retirant le pion  $\text{sur } b6$ ).

Lorsque deux coups de prise sont possibles, l'un permettant de prendre plus de pions que l'autre, la décision quant au coup à jouer revient au seul joueur. Remarquez cependant, que

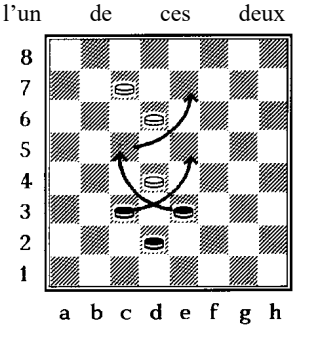

l'un de ces deux coups doit être joué. Par exemple : Le pion noir sur C3 peut prendre le pion blanc sur D4 et atterrir sur E5. Avec ce coup, le joueur noir ne prend qu'un seul pion. Cependant, à partir de E3, le joueur noir peut prend le pion blanc sur D4, atterrir sur C5, prendre le pion blanc sur D6 et terminer son coup en atterrissant sur E7. Bien que cette deuxième option permette au joueur noir de prendre 2 pions, il décide seul quelle option il souhaite choisir. Le plus souvent (mais pas toujours) le meilleur coup est celui qui prend le plus de pions adversaires.

### <span id="page-25-0"></span>*5.1.4 La marche de la dame*

Un pion devient *dame* lorsqu'il atteint une case du fond, dans le camp adverse*.* (Pour afficher cela sur un damier traditionnel, nous plaçons un pion sur un autre.) Les dames peuvent se déplacer (et capturer) en avant et en arrière. Voici quelques coups à titre d'exemple :

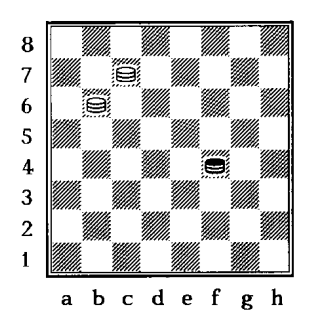

Depuis cette position, la **dame noire sur F4** peut se déplacer sur G5, E5, G3 ou E3 ; contrairement à un pion normal qui partirait de F4, la dame noire a accès aussi aux cases E3 et G3.

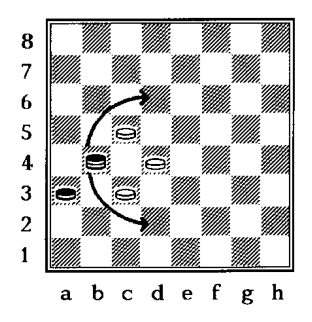

Ici, la dame noire sur B4 peut prendre le pion sur C5 et atterrir sur D6, soit prendre le pion blanc sur C3 et atterrir sur D2. Un pion noir normal **ne pourrait pas** exécuter la prise via C3 jusqu'à D2, car il ne peut qu'avancer.

*Note :* Si un pion atterrit sur sa case de promotion en faisant une prise, il *ne* peut *pas* capturer une autre pièce adverse dans ce même coup.

### <span id="page-26-0"></span>5.2 Jouer contre l'ordinateur

Appuyez sur **START** : "DÉMARRER" clignote à l'écran. Appuyez sur "E". Sélectionnez "Dames" à l'aide des touches ▲ et ▼, puis confirmez en appuyant sur **.** E".

Appuyez sur les cases *d'origine* et *de destination*. Pour les captures multiples, appuyez sur chaque case sur laquelle le pion de prise atterrit.

Coup de l'ordinateur : L'affichage à cristaux liquides indique la case *initiale* (clignotante) et la case *de destination*, par ex. **D6C5** – appuyez sur la case marquée D6 puis sur la case marquée C5, lorsque vous déplacez le pion. Pour les captures multiples, appuyez sur chaque case qui clignote à l'affichage.

Après une capture, la ligne du bas indique (par ex.) **E5=X**. Appuyez sur la case lorsque vous retirez le pion qui a été capturé là.

Si vous arrivez à la dernière rangée, ce qui vous donne droit à une dame, les coordonnées de la case de promotion et le symbole de la dame clignotent. Transformez votre pion en dame (en ajoutant un pion par-dessus le premier), puis **appuyez de nouveau** sur la case de promotion pour confirmer. Suivez la même procédure lorsque l'ordinateur acquiert une dame.

*Note :* Il est possible d'ajuster le niveau de jeu de l'ordinateur comme dans § [12.2.](#page-36-0) Pour les joueurs qui ne sont plus débutants, le niveau 7 ou supérieur est recommandé.

# <span id="page-27-0"></span>**6 Jeu de Reversi**

# <span id="page-27-1"></span>6.1 Règles du jeu de Reversi

# <span id="page-27-2"></span>*6.1.1 Le plateau et les pions*

Dans le jeu de reversi, les joueurs utilisent un jeu de 64 petits palets ou pions bicolores : noir d'un côté et blanc de l'autre. Au début de la partie, le plateau de 8 cases par 8 est vide. Un joueur (les Noirs) dispose de 32 pions avec le côté noir retourné. Son adversaire (les Blancs) dispose de 32 pions avec le côté blanc apparent.

Lorsque c'est à son tour de jouer, un joueur place un de ses pions, avec sa couleur apparente sur une case libre du plateau – à condition que les règles décrites ci-dessous l'autorisent à le faire.

# <span id="page-27-3"></span>*6.1.2 Débuter une partie*

Les Noirs placent un pion sur l'une des quatre cases centrales : d4, e4, d5 ou e5. Les Blancs répliquent en plaçant un pion sur une autre de ces cases. Les Noirs occupent alors une troisième case centrale, et les Blancs occupent la case restante. À ce moment-là, il y a deux schémas de jeu possibles :

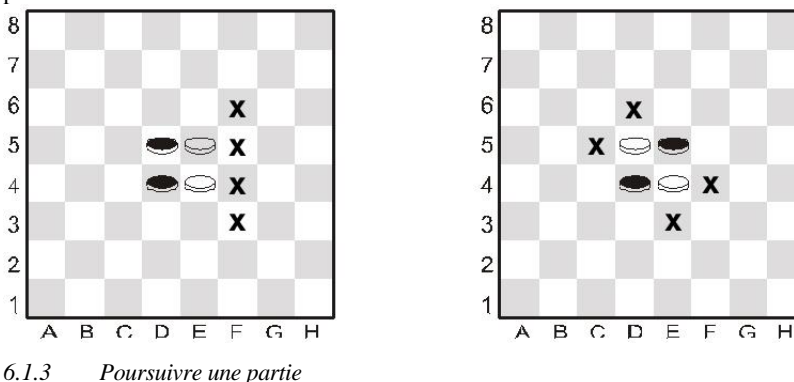

<span id="page-27-4"></span>La partie continue alors conformément à la règle suivante :

*Lorsque c'est son tour, un joueur place un pion sur le plateau de manière à ce qu'un ou plusieurs pions de la couleur opposée soient encadrés – dans la direction horizontale, verticale ou diagonale – entre ce nouveau pion et un autre de sa couleur.* Par conséquent, dans la position de gauche (ci-dessus), les Noirs peuvent insérer un pion à f4, prenant en sandwich le pion blanc sur e4, entre les pions noirs sur f4 et d4. Les Noirs pourraient également jouer à f3, f5 ou f6. Dans la position de droite, le joueur peut jouer à c5, d6, e3 ou f4. Le pion de la couleur opposée, pris en sandwich entre le nouveau pion et l'ancien pion du joueur, est retourné et fait apparaître la même couleur que celle des deux pions qui le maintiennent prisonnier.

Également, plusieurs pions sur une même rangée peuvent changer de couleur simultanément. Par exemple, trois pions blancs en ligne horizontale, verticale ou diagonale entre un pion noir déjà en place et un autre placé lors du coup en cours changent tous de couleur simultanément.

Un pion peut changer de couleur plusieurs fois au cours d'une partie. Dans la position ci-contre par exemple, le joueur blanc peut contrer le dernier coup du joueur noir en plaçant son pion sur e1 ; ainsi, les pions noirs sur e2 et e3 se transforment en pions blancs.

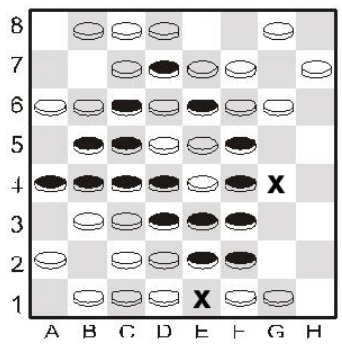

Si un joueur *ne peut pas* placer un pion de manière à encercler et capturer un ou plusieurs pions de la couleur opposée, il doit « passer » son tour et son adversaire a un autre tour.

# <span id="page-28-0"></span>*6.1.4 Résultat de la partie*

Aucun des deux joueurs ne peut insérer plus de 32 pions. La partie se termine lorsqu'ils ne peuvent plus jouer, et le gagnant est celui qui a le plus de pions de sa couleur sur le plateau. Si les deux joueurs ont le même nombre de pions, la partie est nulle.

### <span id="page-28-1"></span>6.2 Jouer contre l'ordinateur

### <span id="page-28-2"></span>*6.2.1 Démarrer une nouvelle partie*

Pour démarrer une nouvelle partie de Reversi, appuyez sur **START** : "DÉMARRER" clignote à l'écran. Appuyez sur **"E"**. Sélectionnez "Reversi" à l'aide des touches ▲ et ▼, puis confirmez en appuyant sur **.E**".

Appuyez votre pion (votre couleur vers le haut) sur la case de destination. Lorsque l'ordinateur joue à son tour, un pion clignotant est affiché. Appuyez sur la case correspondante pour confirmer le placement du pion.

### <span id="page-28-3"></span>*6.2.2 Comment enregistrer un coup*

Appuyez avec votre pion lorsque vous le placez sur sa case, avec la couleur de votre camp sur le dessus. Lorsque c'est le tour de l'ordinateur, un pion clignote à l'affichage. Appuyez sur la case correspondante lorsque vous insérez le pion.

Lorsqu'un pion doit être retourné, il oscille entre blanc et noir à l'affichage. Appuyez sur la case lorsque vous retournez le pion.

Lorsque l'ordinateur doit « passer » son tour : Trois bips se font entendre, l'affichage indique **PASSE** brièvement et l'utilisateur a un autre tour.

Lorsque l'utilisateur doit « passer » son tour : L'affichage indique **PASSEZ**. Appuyez sur ...E", et la partie continue.

Fin de partie : Le gagnant est affiché soit par BG (Blanc gagne) soit par NG (Noir gagne), accompagné du nombre de pions restant pour chaque joueur. Le nombre de pions noirs est toujours affiché en premier, suivi des blancs, ex. **BG 29:35:** Blanc gagne, 35 pions à 29.

# <span id="page-29-0"></span>**7 Quatre en ligne**

# <span id="page-29-1"></span>7.1 Règles du jeu de Quatre en ligne

4 Quatre en ligne est un jeu pour deux joueurs. Le plateau de jeu est limité à 7 colonnes verticales. Bien que le nombre de rangées soit limité à 6, l'ordinateur vous donne la possibilité d'agrandir le plateau de jeu. Un joueur utilise les pions blancs, l'autre les pions noirs.

Le joueur blanc commence par mettre l'un de ses pions sur l'une des cases de la première rangée (a1 - g1). Tour à tour, les joueurs placent un pion sur une case libre, soit sur la première rangée, soit au-dessus d'un pion déjà en place.

Ici, le joueur blanc commence en mettant un pion sur d1. Le joueur noir peut maintenant placer son pion audessus du pion blanc (d2), ou le placer sur l'une des cases libres de la première rangée (a1, b1, c1, e1, f1, g1, h1). Si le joueur noir place son pion sur e1, le joueur blanc peut placer un pion sur d2, e2 ou sur la première rangée. Le tableau pourrait se prés"E" ainsi : Pour son deuxième coup, le joueur noir peut placer son pion sur a1, b1, c1, d3, e2, f1, g1 ou h1. Le but du jeu est de placer ses pions de façon à faire une ligne **continue** de 4 pions de la même couleur **verticalement, horizontalement or diagonalement**. Le premier joueur à réaliser l'exploit est déclaré gagnant. Si aucun des deux joueurs ne réussit, la partie est nulle

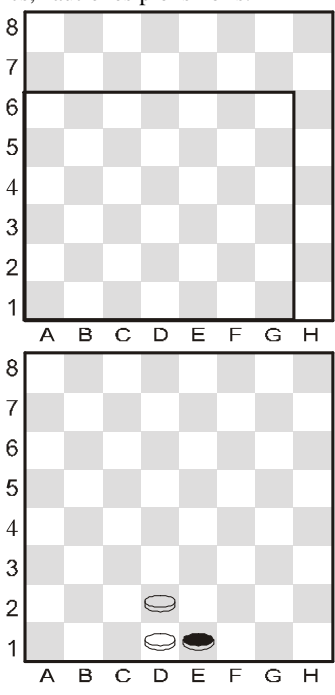

# <span id="page-29-2"></span>7.2 Jouer contre l'ordinateur

Pour démarrer une nouvelle partie de Quatre en ligne, appuyez sur **START** : "DÉMARRER" clignote à l'écran. Appuyez sur **"E"**. Sélectionnez "Quatre" à l'aide des touches ▲ et ▼, puis confirmez en appuyant sur **.**<sup>E".</sup>

Les cases de la zone de jeu sont désignées par les signes « + ». La zone peut comporter 6, 7 ou 8 rangs. Au commencement de la partie, la ligne du bas indique (par ex.) : RANGS 6 Vous pouvez modifier le nombre de rangs par les flèches ▲ ou ▼. Lorsque la zone de jeu a la taille requise, appuyez sur " $E$ "

À votre tour : Vous pouvez appuyer sur n'importe quelle case dans la colonne où vous insérez un pion.

<span id="page-29-3"></span>Au tour de l'ordinateur : Insérez un pion sur la case indiquée à l'affichage et appuyez dessus.

# <span id="page-30-0"></span>**8 Le renard et les oies**

# <span id="page-30-1"></span>8.1 Règles du jeu du Renard et des oies

Un joueur a quatre pions blancs – les oies, qui partent des cases b8, d8, f8 et h8. À son tour il fait avancer une oie diagonalement sur une case libre adjacente – comme un pion dans le jeu de dames.

Son adversaire a un seul pion noir – le renard. Il marche comme une *dame* dans le jeu de dames – diagonalement, en avant *ou* en arrière sur une case libre adjacente. Lorsque le joueur ne peut plus jouer de coups, son adversaire gagne.

# <span id="page-30-2"></span>8.2 Jouer contre l'ordinateur

Pour démarrer une nouvelle partie du jeu du Renard et des oies, appuyez sur **START** : "DÉMARRER" clignote à l'écran. Appuyez sur **"E<sup>"</sup>.** Sélectionnez "Renard" à l'aide des touches  $\triangle$  et  $\nabla$ , puis confirmez en appuyant sur "**E**".

Si vous voulez jouer au renard : Commencez par choisir votre case de départ : a1, c1, e1 ou g1. Placez un pion noir sur la case, appuyez dessus et validez en appuyant sur  $E^{\prime\prime}$ . Aux tours suivants, il suffit d'appuyer sur la case *vers* laquelle vous vous déplacez.

Pour jouer aux oies : Commencez la partie en appuyant sur SWAP. Placez le renard sur sa case de départ comme indiqué à l'affichage et appuyez dessus. Pour déplacer une oie, appuyez sur la case *à partir de laquelle* vous vous déplacez et sur la case de *destination*.

Au tour de l'ordinateur : Appuyez sur la case *à partir de laquelle* le pion se déplace et sur la case de *destination* – comme indiqué à l'affichage.

# <span id="page-31-0"></span>**9 Jeu de la sauterelle**

# <span id="page-31-1"></span>9.1 Règles du jeu de la Sauterelle

Chaque joueur a 10 pions avec lesquels il commence la partie dans le coin inférieur droit de la zone de jeu.<br>A B C D E

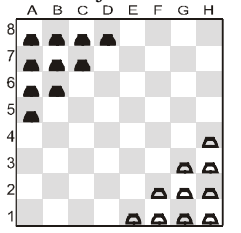

Les blancs commencent à jouer. Lorsque c'est son tour, un joueur déplace un pion de l'une de deux façons :

- (a) Le pion peut avancer vers une case libre adjacente par ex. de e1 à d1, d2 ou e2.
- (b) Il peut sauter par-dessus un pion adjacent (de l'une ou l'autre couleur), sur la case libre de l'autre côté – par ex. le pion sur g1 (voir le schéma) peut sauter sur e3. Le pion sur f1 peut sauter sur d1 ou f3 (ou se déplacer vers e2)

But du jeu : Occuper la zone de départ de votre adversaire. Après le premier coup, *vous perdez si votre zone de départ est complètement occupée* (par des pions de l'une ou l'autre couleur ou des deux couleurs).

### <span id="page-31-2"></span>9.2 Jouer contre l'ordinateur

Pour démarrer une nouvelle partie du jeu de la Sauterelle, appuyez sur **START** : "DÉMARRER" clignote à l'écran. Appuyez sur "E<sup>".</sup> Sélectionnez "Saut." à l'aide des touches  $\blacktriangle$  et  $\nabla$ , puis confirmez en appuyant sur " $E^{\prime\prime}$ .

Pour jouer votre coup : Appuyez sur la case *à partir de laquelle* vous vous déplacez et sur la case de *destination*.

Multiples sauts : Si un pion terminant un saut se trouve dans une position lui permettant d'en faire un autre, il est autorisé à le faire d'emblée (bien que ce ne soit pas obligatoire, comme dans le jeu de dames). Il est possible de faire 8 sauts en un seul coup (toutefois, sans atterrir deux fois sur la même case). Lorsque vous effectuez des sauts multiples, appuyez sur chaque case de la séquence. Pour terminer votre coup, lorsqu'un autre saut est possible, appuyez une deuxième fois sur la case de destination.

Coup de l'ordinateur : L'affichage indique la case *initiale* (clignotante) et la case *de destination*, par ex. **A8C6** – appuyez sur la case marquée A8 puis sur la case marquée C6, lorsque vous avancez le pion. En cas de sauts multiples, continuez en appuyant sur chaque case lorsqu'elle clignote à l'affichage.

# <span id="page-32-0"></span>**10 Jeu de Nim**

<span id="page-32-1"></span>10.1 Règles du jeu de Nim

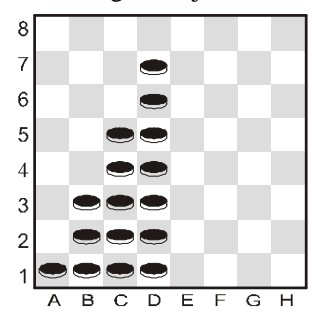

Quatre piles de pions se trouvent en position de départ « standard » :

Les joueurs retirent les pions du plateau à tour de rôle. Lorsque c'est son tour, un joueur prend plusieurs pions d'une seule pile – cela peut être toute la pile ou un seul pion ou encore n'importe quel nombre de pions de cette pile. Le joueur qui prend le dernier pion gagne – sauf si l'inverse a été convenu au début de la partie.

# <span id="page-32-2"></span>10.2 Jouer contre l'ordinateur

### <span id="page-32-3"></span>*10.2.1 Avant le début de la partie*

La ligne du bas indique **DG** (= « le dernier qui joue gagne ») ou **DP** (= « le dernier qui joue perd »). Vous pouvez passer de l'une à l'autre option en utilisant les touches fléchées ▲ ou ▼. Lorsque l'option de votre choix apparaît, appuyez sur "E".

L'affichage indique ensuite **STANDARD**, et vous avez les choix suivants :

- Pour jouer à partir de la position de départ « standard » : appuyez sur " $E^{\alpha}$ .
- Pour jouer à partir d'une autre position de départ :
	- o Appuyez sur la touche ▲ ou ▼ (ce qui fait apparaître : **COLS ?**).
	- o Appuyez sur une case dans l'une des colonnes c-h. Cette colonne contiendra la pile de pions la plus à droite.
	- $\circ$  Appuyez sur .... E", et le nombre de pions dans chaque pile est déterminé au hazard. Placez les pions sur le plateau comme indiqué à l'affichage.

# <span id="page-32-4"></span>*10.2.2 Le jeu*

Appuyez sur les pions *supérieur* et *inférieur* que vous voulez retirer. Enlevez ces pions du plateau, de même que les pions intermédiaires s'il y en a. Pour retirer un seul pion, appuyez *deux fois* sur sa case.

### Au tour de l'ordinateur

- (1) Le pion supérieur à retirer clignote à l'affichage. Appuyez sur ce pion.
- (2) Les pions supérieur et inférieur « clignotent » maintenant en alternance. Appuyez sur le pion inférieur.
- (3) Retirez ce pion et ceux au-dessus de lui.

# <span id="page-33-0"></span>**11 Jeu de Northcote**

# <span id="page-33-1"></span>11.1 Règles du jeu de Northcote

# La position de départ « standard » apparaît comme

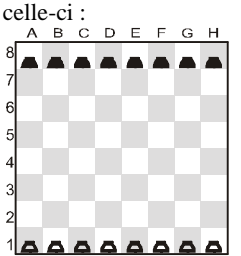

Le joueur ayant les pions blancs commence le jeu en faisant avancer un pion. Il peut le faire aller aussi loin qu'il le souhaite mais doit l'arrêter en deçà du pion noir dans la même colonne.

Le joueur ayant les pions noirs réplique en faisant de même. Les joueurs jouent à tour de rôle jusqu'à ce que tous les pions se bloquent l'un l'autre. Le joueur qui est le dernier à jouer perd, *sauf si* l'inverse a été convenu au début de la partie.

# <span id="page-33-2"></span>11.2 Jouer contre l'ordinateur

### <span id="page-33-3"></span>*11.2.1 Avant le début de la partie*

La ligne du bas indique **DP** (= « le dernier qui joue perd ») ou **DG** (= « le dernier qui joue gagne »). Vous pouvez passer de l'une à l'autre option en utilisant les touches fléchées ▲ ou ▼. Lorsque l'option de votre choix apparaît, appuyez sur "E".

L'affichage indique ensuite **STANDARD**, et vous avez les choix suivants :

- Pour jouer à partir de la position de départ « standard »: appuyez sur  $E^{\prime\prime}$ .
	- Pour jouer à partir d'une autre position de départ :
		- o Appuyez sur la touche ▲ ou ▼ (ce qui fait apparaître : **COLS ?**).
		- o Appuyez sur une case dans l'une des colonnes c-h. Cette colonne contiendra la pile de pions la plus à droite.
		- o Appuyez sur  $E^{\prime\prime}$ , et le nombre de pions dans chaque pile est déterminé au hazard. Placez les pions sur le plateau comme indiqué à l'affichage.

# <span id="page-33-4"></span>*11.2.2 Le jeu*

Lorsque c'est votre tour, appuyez sur la case *à partir de laquelle* vous vous déplacez et sur la case de *destination*.

De même, pour jouer le coup de l'ordinateur, appuyez sur la case « initiale » et « de destination » qui clignotent à l'affichage.

# <span id="page-34-0"></span>**12 Fonctions spéciales**

# <span id="page-34-1"></span>12.1 Options

Vous pouvez ajuster divers paramètres après avoir sélectionné OPTIONS à partir du Menu principal (§ [1.5\)](#page-7-1). Cela affiche la première option du « sous-menu Options ». Appuyez à plusieurs reprises sur : ▲ ou ▼ pour visualiser toutes les options :

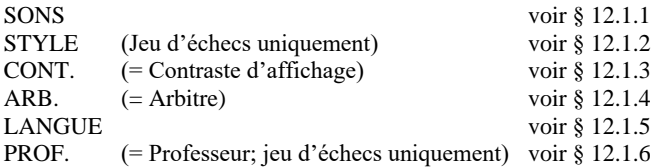

Pour sélectionner une option, affichez-la et appuyez sur "E". (Pour revenir au Menu principal  $-$  § [1.5](#page-7-1) – appuyez sur ESC.)

# <span id="page-34-2"></span>*12.1.1 Sons*

Pour activer ou désactiver les signaux sonores :

- (1) Sélectionnez SONS au sous-menu Options ([§ 12.1\)](#page-34-1).
- (2) Utilisez les touches fléchées pour sélectionner une option entre 0 (calme) et 3 (fort) et confirmez votre choix avec E.
- (3) Appuyez deux fois sur ESC pour revenir à la partie de jeu.

Lorsque le son est désactivé (**0**), l'ordinateur affiche **ERREUR** dans la ligne du bas au lieu d'émettre un signal d'erreur. Appuyez au hazard sur une case du plateau pour supprimer ce message.

# <span id="page-34-3"></span>*12.1.2 Le style de jeu aux échecs*

Pour régler le style de jeu d'échecs de l'ordinateur. Des informations détaillées sur les différents styles sont présentées au chapitre [4.2.13.](#page-20-2)

- (1) Sélectionnez STYLE au sous-menu Options ([§ 12.1\)](#page-34-1).
- (2) Utilisez les touches : ▲ ou ▼ pour visualiser les 5 styles : Normal, Actif, Agressif, Très Passif, Passif.
- (3) Appuyez sur  $E^{\prime\prime}$  lorsque le style de votre choix s'affiche.
- (4) Appuyez deux fois sur ESC pour reprendre la partie.

# <span id="page-35-0"></span>*12.1.3 Contraste d'affichage*

Pour modifier le contraste :

- (1) Sélectionnez CONT. au sous-menu Options ([§ 12.1\)](#page-34-1).
- (2) Utilisez les touches .▲ ou ▼ pour évaluer les 10 réglages de contraste.
- (3) Appuyez sur  $E^*$  lorsque le contraste de votre choix est obtenu.
- (4) Appuyez deux fois sur ESC pour reprendre la partie.

# <span id="page-35-1"></span>*12.1.4 Mode « Arbitre »*

En mode Arbitre, l'ordinateur vous permet de jouer pour les deux camps. (Par exemple, vous pouvez jouer contre un ami ; l'ordinateur fera office d'arbitre, contrôlant que les coups sont réglementaires et annonçant le résultat – etc.) Pour activer ou désactiver ce mode :

- (1) Sélectionnez ARB. au sous-menu Options ([§ 12.1\)](#page-34-1).
- (2) Appuyez sur "E" pour basculer entre  $\bf{0}$  et  $\bf{1}$ .

(3) Appuyez deux fois sur ESC pour reprendre la partie.

En mode Arbitre, il n'y a ni coups recommandés (§ [12.5\)](#page-37-1) ni messages d'enseignement (§ [12.1.6\)](#page-35-3).

# <span id="page-35-2"></span>*12.1.5 Langue*

Pour changer la langue des messages :

- (1) Sélectionnez LANGUE au sous-menu Options ([§ 12.1\)](#page-34-1).
- (2) Utilisez les touches  $\Delta$  ou  $\nabla$  pour visualiser les langues.

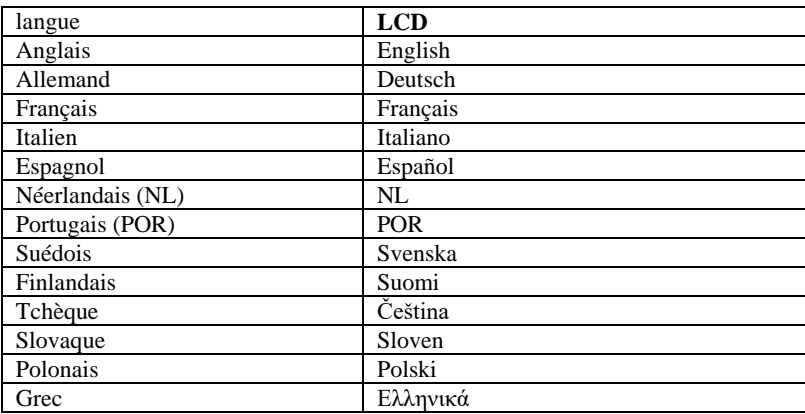

- (3) Appuyez sur  $E''$  lorsque la langue de votre choix s'affiche.
- (4) Appuyez deux fois sur ESC pour revenir à la partie.

### <span id="page-35-3"></span>*12.1.6 Le professeur d'échecs – conseils et avertissements*

Dans le jeu d'échecs, la fonction « Enseignement » attire votre attention sur les coups faibles et vous signale les menaces de l'ordinateur. Pour activer ou désactiver cette fonction :

- (1) Sélectionnez PROF. au sous-menu Options ([§ 12.1\)](#page-34-1).
- (2) Utilisez les touches fléchées pour choisir entre 2, 1 et 0 et confirmez avec E. (Le symbole des flèches signifie que la fonction d'entraînement est activée)
- (3) Appuyez deux fois sur ESC pour revenir à la partie.

Lorsque le mode enseignement est activé, l'ordinateur affichera **SÛR ?** (level 1) s'il pense que votre dernier coup est une erreur. Vous avez alors les possibilités suivantes : Appuyez sur SWAP pour obtenir une explication, par ex. :

- o « Vous pourriez me mettre échec et mat. »
- o « Je peux capturer cette pièce. »
- o « Vous pourriez gagner du matériel qui vaut 3 pions. »

Réappuyez sur SWAP pour voir le coup que vous avez manqué, selon l'avis de l'ordinateur. Appuyez sur  $\blacktriangledown$  et reprenez votre coup (voir [§ 12.3\)](#page-36-1).

Appuyez sur ESC pour confirmer votre coup.

Si l'ordinateur affiche **ATTEN.**,(level 2) son dernier coup contient une menace. Vous pouvez alors appuyer sur SWAP pour obtenir une explication, par ex. « Je menace de vous mettre échec et mat. »

Il suffit d'appuyer une deuxième fois sur SWAP pour afficher le coup menacé. Lorsque vous êtes prêt, appuyez sur ESC et continuez à jouer.

<span id="page-36-0"></span>12.2 Niveaux de force de jeu (Jeux autres que le jeu d'échecs)

Dans le jeu de dames, les niveaux sont numérotés de 1 à 16. Dans les autres jeux (à l'exception du jeu d'échecs), ils sont numérotés de 1 à 10. Le niveau 1 est le plus rapide et le plus faible. Pour consulter le niveau et le modifier :

- (1) Sélectionnez NIV. au Menu principal (§ [1.5\)](#page-7-1), pour que le numéro de niveau « clignote ».
- (2) Appuyez sur la touche ▲ ou ▼ autant de fois que nécessaire pour afficher le numéro de niveau désiré.
- (3) Appuyez sur " $E^*$  et reprenez la partie de jeu.

# <span id="page-36-1"></span>12.3 Annulation de coups

Si vous avez sélectionné une case « initiale » mais changez d'avis, appuyez de nouveau sur la case ou appuyez sur ESC et recommencez.

Après avoir joué votre coup et après la réplique de l'ordinateur, vous pouvez annuler ces coups et jouer différemment. Pour annuler un coup, appuyez sur ▼. Dans certains cas, il vous suffira de faire reculer le pion, d'appuyer sur la case initiale et la case de destination. Dans d'autres cas, les pions capturés devront être remplacés ou bien les pions du reversi devront être retournés, etc. Dans chaque cas, *appuyez sur la case qui clignote sur le plateau à l'affichage et sur la ligne du bas,* lorsque vous ajoutez, retirez ou changez le pion sur cette case. Vérifiez si la position sur le plateau de jeu correspond bien à celui affiché. Vous pouvez ensuite jouer un nouveau coup (ou appuyez sur SWAP pour faire jouer l'ordinateur) Dans le jeu d'échecs, en répétant l'opération, vous pouvez reprendre jusqu'à 8 coups de chaque côté, et les coups annulés peuvent être rejoués en utilisant la touche ▲. Dans les autres jeux, seule la dernière paire de coups peut être reprise.

# <span id="page-37-0"></span>12.4 Changer de camp – la touche "SWAP"

Pendant votre tour, et à tout moment dans une partie, vous pouvez changer de camp à l'aide de la touche **SWAP**. Si vous appuyez sur **SWAP** à l'issu de chaque tour, l'ordinateur joue contre lui-même.

Appuyez sur **SWAP** pendant que l'ordinateur calcule son coup pour le forcer à jouer immédiatement. Il exécutera alors le meilleur coup calculé au moment de l'interruption, ce qui ne sera pas forcément son coup optimal.

# <span id="page-37-1"></span>12.5 Coup recommandé – Les suggestions de l'ordinateur

Pour demander à l'ordinateur de vous proposer un coup, sélectionnez AVIS au menu principal ([§ 1.5\)](#page-7-1). Un message défilant indique le coup recommandé. Pour le rejeter, appuyez sur ESC. Pour le valider, appuyez sur "E" et effectuez le coup de la façon habituelle.

### <span id="page-37-2"></span>12.6 La fonction «Aide»

Dans la plupart des cas, si vous appuyez sur la touche HELP (aide), un message défilant indique vos possibilités de jeu. Pour faire disparaître le message, appuyez sur ESC (Échap).

### <span id="page-37-3"></span>12.7 Interversion de l'échiquer  $(\circledcirc)$

Vous pouvez jouer les noirs « vers le haut de l'échiquier » dans le jeu d'échecs (etc.), ou « vers le bas du damier » dans le jeu de dames. Pour retourner le plateau, sélectionnez RET. au Menu principal ([§ 1.5\)](#page-7-1), puis appuyez sur ESC pour continuer la partie de jeu.

Le symbole  $\circledcirc$  indique que les deux camps jouent dans le sens inverse au sens habituel. Rappelez-vous de ne pas tenir compte des coordonnées figurant sur les cases ; par ex. la case marquée « C3 » est considérée comme f6.

# <span id="page-37-4"></span>12.8 Configuration d'une position ( # )

Vous pouvez configurer une position spéciale sur le plateau – par ex., un problème d'échecs proposé dans une revue. À cette fin, commencez par sélectionner POSITION au Menu principal ([§ 1.5\)](#page-7-1). La ligne du bas contient alors :

- Le symbole de la couleur □ ou ■.
- Le symbole  $\#$ , « clignotant », qui indique que l'ordinateur est en mode de configuration.
- Le symbole d'un type de pièce (sauf dans le jeu de Nim).
- Les coordonnées d'une case où une pièce peut être insérée ou retirée.

(Dans Quatre en ligne, une seule lettre indique une colonne. Dans le jeu de Nim, la lettre correspond à une colonne et elle est suivie du nombre de pions que la colonne contient.) Lorsque l'ordinateur est en mode de configuration, vous avez les possibilités suivantes :

Pour supprimer une pièce particulière : Appuyez sur la case puis sur ESC.

(Ce n'est pas possible dans le jeu de Northcote. Dans Quatre en ligne, appuyez sur la colonne puis sur ESC pour retirer le pion supérieur. Dans le jeu de Nim, pour évacuer toute une colonne, appuyez sur la colonne puis sur ESC; pour modifier la taille d'une pile, appuyez sur la colonne puis sur la case où vous voulez mettre le pion supérieur.)

- Pour vider tout le plateau : Appuyez à plusieurs reprises sur ▲ ou ▼ jusqu'à ce que la ligne du bas indique **Vider ?**. Appuyez ensuite sur ..E". (Ce n'est pas possible dans le jeu du Northcote.)
- Pour sélectionner un type de pièce à insérer : Appuyez à plusieurs reprises sur ▲ ou ▼ jusqu'à ce que la pièce de votre choix apparaisse dans la ligne du bas. (Jeu d'échecs et jeu de dames seulement.)
- Pour changer de couleur  $( \Box / \blacksquare )$ : Appuyez sur SWAP.
- Pour insérer une pièce de la couleur actuelle (et du type actuel) : Appuyez sur la case requise puis appuyez sur  $E^{\prime\prime}$ .

(Dans Quatre en ligne, appuyez sur la colonne puis appuyez sur ...E" pour ajouter un pion audessus de ceux qui sont déjà là. Dans le jeu de Nim, appuyez sur la colonne puis sur la case où vous voulez que le pion supérieur soit placé. Dans le jeu du Northcote, il suffit d'appuyer sur la case de votre choix – le pion quittera sa case précédente dans la colonne pour s'y rendre.) Lorsqu'un roi est inséré dans le jeu d'échecs, le roi de la même couleur est supprimé automatiquement de sa case précédente.

Une fois la position complète, veillez à ce que la couleur actuelle soit la même que celle du camp qui a le trait. Ensuite :

Pour quitter le mode de configuration : Appuyez sur la touche  $\triangle$  ou  $\nabla$  autant de fois que nécessaire pour afficher **Prêt ?**. Appuyez ensuite sur "E". Vous pouvez désormais jouer à partir de la nouvelle position – jouez un coup ou appuyez sur SWAP pour demander à l'ordinateur de le faire.

Si le jeu est impossible à partir de la position que vous avez construite, l'affichage indique **???** et l'ordinateur reste en mode de configuration. Vous pouvez appuyer sur HELP pour obtenir des explications – par exemple, dans le jeu d'échecs, l'ordinateur peut vous avertir qu'un un roi manque ou que le joueur qui a le trait donne échec au roi adverse. Vous pouvez modifier la position pour la rendre réglementaire. Si au contraire vous voulez l'abandonner, appuyez sur la touche ▲ ou ▼ autant de fois que nécessaire pour afficher **Abandon?**. Appuyez ensuite sur " $E^*$  pour revenir au Menu principal  $(\S 1.5)$  $(\S 1.5)$ .

*Note :* Dans le jeu d'échecs, vous ne pouvez pas roquer avec une pièce insérée en mode de configuration. Pour construire une position où le roque est possible, vous pouvez commencer à partir de la position de la « nouvelle partie » et laisser les rois et les tours à leur place, alors que vous redisposez les autres pièces individuellement.

# <span id="page-38-0"></span>12.9 Interrompre / sauvegarder une partie

Pour reprendre une partie ultérieurement, il suffit tout simplement d'appuyer sur le bouton **ON/OFF** pour éteindre l'appareil. Notez que le bouton **ON/OFF** est activé seulement lorsque c'est à vous de jouer.

Si, à la reprise de la partie, vous vous apercevez que quelques pièces ne sont plus à la bonne position, elles peuvent être replacées en suivant les indications de position à l'affichage LCD.

# <span id="page-39-0"></span>**13 Dépistage des pannes**

Votre ordinateur a été fabriqué et vérifié soigneusement avant la livraison ; de ce fait, une défaillance technique est peu probable. L'expérience montre que la plupart des "pannes" sont le résultat d'une erreur de manipulation, d'une mauvaise entrée de données lors de la préparation d'un coup, ou d'une erreur de clavier. Ceci peut provoquer un fonctionnement imprévu de l'ordinateur, même quelque temps plus tard. Donc, avant d'imputer un fonctionnement anormal à un défaut de l'ordinateur, vérifiez que vous avez bien suivi toutes les étapes opérationnelles et que les données entrées sont correctes. Le plus souvent, l'origine du problème est la saisie incorrecte d'un coup. Assurez-vous que le coup a bien été entré dans les règles. Vous trouverez ci-après quelques conseils et astuces qui vous aideront en cas de tels problèmes. Nous vous présentons les origines les plus courantes des problèmes de fonctionnement.

# <span id="page-39-1"></span>13.1 L'affichage LCD n'affiche aucune donnée

Aucune information n'est affichée et l'appareil ne répond à aucune entrée de données de coup ; les causes possibles sont :

- 1. Assurez-vous d'utiliser le type de piles approprié (Type AAA ; ne pas utiliser les piles rechargeables). Sont-elles correctement installées ? Vérifiez la polarité (+/-) et leur bonne insertion dans le compartiment. Si les piles ont été installées depuis longtemps, elles pourraient être épuisées. Nous vous recommandons de les remplacer alors par des piles neuves.
- 2. Même équipé de piles neuves, le fonctionnement de l'ordinateur peut être perturbé par une charge statique. Dans ce cas, insérez un objet pointu dans le trou situé à l'arrière du boîtier, marqué **RESET,** puis appuyez sur le bouton de réinitialisation à l'intérieur : l'ordinateur devrait de nouveau fonctionner normalement.

# <span id="page-39-2"></span>13.2 L'ordinateur refuse de jouer son coup

L'ordinateur fonctionnait normalement, mais ne veut plus jouer son coup. Que pourrait être la cause du problème ?

- 1. Si le sablier reste affiché, l'ordinateur est toujours en train de calculer son coup. Attendez que l'ordinateur joue son coup, sinon appuyez sur **SWAP** pour interrompre le calcul. Dans ce dernier cas, l'ordinateur jouera immédiatement le meilleur coup calculé jusqu'à présent.
- 2. Si l'un des symboles de couleur reste affiché, l'ordinateur présume que vous n'avez pas fini de jouer votre coup. Assurez-vous que la position des pièces sur l'échiquier correspond à celle enregistrée dans la mémoire de l'ordinateur. Les positions individuelles peuvent être vérifiées sur l'affichage LCD. Si toutes les positions correspondent, c'est à vous de jouer.

# <span id="page-40-0"></span>13.3 L'ordinateur n'accepte pas votre coup

Vous voulez entrer un coup, mais l'ordinateur le refuse ; la cause la plus courante du problème est :

# <span id="page-40-1"></span>*13.3.1 Pour tous les jeux*

Vérifiez que le coup est correctement exécuté en appuyant sur la case de destination.

# <span id="page-40-2"></span>*13.3.2 Pour le jeu d'échecs*

- En cas de roque, de votre part ou de la part de l'ordinateur, vérifiez que vous avez entré non seulement les cases de départ et de destination du roi, mais aussi celles de la tour (voir également le chapitre 4.2.6). À la suite d'une prise en passant, de votre part ou de la part de l'ordinateur, vérifiez que vous avez bien retiré le pion pris de l'échiquier. Remarque : **n'oubliez pas** d'appuyer sur la case du pion pris, sinon l'ordinateur ne peut pas enregistrer la prise du pion (voir chapitre 4.2.6).
- Lorsque vous promouvez un pion sur la dernière rangée, vérifiez à appuyer avec la nouvelle pièce sur la case de promotion afin de terminer correctement la promotion (voir chapitre 4.2.6).
- Si le symbole "+" est affiché, l'ordinateur vous avertit d'une mise en échec. Dans ce cas, vous **devez** contrer la mise en échec dès votre prochain coup.
- En l'absence d'un avertissement d'échec, vérifiez si vous avez laissé votre roi menacé par une mise en échec. Le roi doit être déplacé sur les seules cases où il n'est pas menacé par une pièce adverse. De plus, vous ne devez déplacer aucune de vos pièces qui protège le roi d'une menace d'échec.
- Si le symbole # clignote à l'affichage LCD, l'ordinateur est en mode déplacement. Il est possible que vous oubliiez de quitter ce mode avant de continuer à jouer. Le chapitre 12.8 vous explique comment sortir de ce mode.
- Si le symbole # s'affiche fixe, l'ordinateur est en mode base de données des parties de championnat du monde. Vous pouvez quitter ce mode en appuyant sur START.

# <span id="page-40-3"></span>*13.3.3 Pour le jeu de dames*

- Après une prise de pion au jeu de dames, vérifiez que le pion pris est non seulement retiré du damier, mais effacé de la mémoire de l'ordinateur également. Pour ce faire, appuyez sur la case avec le pion qui a été pris ; ensuite seulement, la pièce est retirée du damier.
- Si votre dernier coup consistait à promouvoir un pion en dame, **n'oubliez pas** d'appuyer avec la dame sur la case de promotion afin de terminer correctement la promotion.

# <span id="page-40-4"></span>13.4 Connaissez-vous toutes les règles ?

L'une des causes de problème les plus courantes est le coup non conforme aux règles. Avant de soupçonner une défaillance de l'ordinateur, vérifiez par deux fois que votre coup est 100% légal et conforme aux règles. En cas de doute, reportez-vous au chapitre qui présente les règles du jeu en question.

# <span id="page-41-0"></span>13.5 L'ordinateur joue des coups "illégaux"

Si l'ordinateur joue un coup qui vous paraît illégal (ce qui est, en fait, impossible), cela pourrait être dû à l'une des causes suivantes :

- Assurez-vous que la position des pièces sur l'échiquier correspond à celle enregistrée dans la mémoire de l'ordinateur. Les positions individuelles peuvent être vérifiées sur l'affichage LCD. Si les positions ne sont pas identiques, le problème peut être dû à une mauvaise interprétation des règles. Il est fréquent qu'un coup spécial, tel que le roque, la prise en passant ou le promotion d'un pion à la huitième rangée soit à l'origine de cette mauvaise interprétation.
- Appuyez sur **SWAP** pour forcer l'ordinateur à jouer son coup. Si l'ordinateur joue son coup, il n'est pas à l'origine du problème. Annulez le dernier coup de l'ordinateur, et le vôtre, puis essayez de nouveau à entrer le coup.

### <span id="page-41-1"></span>13.6 Pas de son

En l'absence de son, référez-vous au chapitre 12.1.1. pour savoir comment activer les sons.

# <span id="page-41-2"></span>13.7 Le bouton de réinitialisation (RESET)

Les décharges électrostatiques, un fort rayonnement électromagnétique ou autres perturbations électriques (telles que la proximité d'un téléviseur ou d'un ordinateur) peuvent perturber le bon fonctionnement de cet appareil. Ceci est parfaitement normal et ne doit pas provoquer d'inquiétude. Dans ces cas, l'appareil doit être réinitialisé en appuyant sur le bouton **RESET** situé sous le boîtier de l'appareil ; l'appareil sera réinitialisé alors à sa configuration d'origine. Désormais, vous devrez pouvoir commencer une nouvelle partie.

# <span id="page-42-0"></span>**14 Solutions aux Exercices**

**Exercice 1 :**   $1.$  \cm 2-c7 mat **Exercice 3 :**  1. 宫d4-e5 宫h7-h8 2. 宫e5-f6 宫h8-h7 1. 響c1-f4 宫c8-d8 2. 響f4-f8 mat 3. 曾g5-g7 mat **Exercice 5 :**   $1.$  $Za6-h6$  mat **Exercice 7 :**  1. 空c5-b6 空c8-b8 2. 耳d2-d8 mat

**Exercice 9 :**  1. \$f8-g7+ \$h8-g8 2. \$g2-d5 mat

**Exercice 11 :**  1. h6-g7+ \$h8-g8 2. e4-f6 mat

**Exercice 13 :**   $1\sqrt[3]{5}$ -d6 mat

**Exercice 15 :** 

 $1.\n\oplus$ e6-f7, et tout coup de pion Noir est contré par 2.g6-g7+  $\Phi$ h8-h7 3.g7-g8 $\mathbb{H}_+$  $\Phi$ h7-h6 4.  $\mathcal{L}$ g8-g6 mat.

### **Exercice 17 :**

1. e4-d6+ fourchette le roi et le pion sur f7.

### **Exercice 19 :**

1. $\angle 2e3-d5+$ , et si Noir prend le cavalier, le pion blanc est immédiatement promu en c2 mat ! dame. Sinon, bien sûr, Blanc prend d'abord le cavalier noir.

#### **Exercice 21 :**

Après 1. ĝg1-c5 Blanc peut prendre les 1. ĝa6-b7+ pions noirs un par un avec  $2.\&c5-d6$ , alors que les siens restent intouchables.

#### **Exercice 23 :**

Après 1. ... c7-c5+ suivi de 2. ... c5-c4, le 1.  $\dot{\mathcal{Q}}$ d5-c5+  $\dot{\mathcal{Q}}$ a8-a7 2.b5-b6 mat fou blanc est pris au piège.

### **Exercice 25 :**

1. h7+ \$h8-g8 2.  $\Xi$ a7-g7 mat

**Exercice 2 :**  1. $\mathcal{Q}_a$ 2-g8 mat **Exercice 4 :** 

### **Exercice 6 :**

1.  $2a2-e2$  \$d8-c8 2.  $2e2-e8$  mat

**Exercice 8 :** 

1. 空e5-f6 空g8-h8 (sur 空g8-f8, Blanc fait mat immédiatement avec 2. $\Xi$ a7-a8) 2. $\hat{\mathfrak{B}}$ f6 $g6 \triangle 8 - g8$  3. $\Xi a$ 7-a8 mat

#### **Exercice 10 :**

1. f5-g6 \$h8-g8 2. g2-d5+ \$g8-h8 3.d6-e5 mat

### **Exercice 12 :**

1. 1.517-h6+  $g8-h8$  2.  $c5-d4$  mat

**Exercice 14 :**  1.g2-g4 mat

### **Exercice 16 :**

Blanc doit se méfier de 1. $\&c6-$ d6 ?  $\&g6-$ f5, car il serait en *Zugzwang*. La marche à suivre est  $1.\n *QCD*-d7!. Puis seulement après 1. ...$  $\dot{\mathcal{Q}}$ g6-f5 ou 1. ...  $\dot{\mathcal{Q}}$ g6-f7, Blanc joue 2. $\dot{\mathcal{Q}}$ d7d6 – puis Noir perd son pion et la partie.

### **Exercice 18 :**

Avec 1. ...  $\sqrt[n]{a^7-c6}$  suivi de 1. ...  $\sqrt[n]{c6}$ -e7, le cavalier traverse tout l'échiquier avec succès **Exercice 20 :** 

Après 1. éd2-c1, Noir ne peut parer 2. Db4-

### **Exercice 22 :**

### **Exercice 24 :**

### **Exercice 26 :**

 $1.\overline{\boxtimes}$ d2-d8+ $\overline{\boxtimes}$ a8xd8 2. $\overline{\boxtimes}$ d1xd8 mat

### **Exercice 27 :**

Après 1. $\Xi$ a1xa6, Noir ne peut prendre la tour en raison de  $2.$   $\Xi$ e1-e8 mat.

### **Exercice 29 :**

1.  $b2-e7$  mat, mais pas 1.  $b2-b8+$  car Noir peut s'interposer avec 1. ...  $\mathcal{C}$ C5-f8!.

### **Exercice 31 :**

1.  $h_4$ -c4+, maintenant si 1. ...  $c_2$ -d8, Blanc fait mat immédiatement avec  $2.$  We4g8. Si, au contraire, le roi noir se déplace sur b8 ou b7, il suit 2.c4-c7+ b8(b7)-a8  $3.2\%$ c $7$ -c $8.2$  mat.

### **Exercice 33 :**

1. d8-f6 mat.

#### **Exercice 35 :**

1.  $\mathbb{E}[f1-f4]$  (clouage croisé !), et si 1. ...  $\triangle$ e5xb2, alors 2. lef4xc7+.

### **Exercice 37 :**

 $1.\overline{\boxtimes}$ b3-b8+  $\&$ d6xb8 2. $\overline{\boxtimes}$ f1-f8 mat **Exercice 39 :**   $1.\Xi$ e1-e8+  $\Xi$ d8xe8 (le seul coup)  $2.$   $\frac{100}{3}$ d3xd5

### **Exercice 41 :**

1.  $\mathcal{W}h3-b3+$  s'empare du fou sur b7.

#### **Exercice 43 :**

1. d3-e5 exploite le clouage du pion sur d6 – attaque sur la tour sur d7, puis menace de fourchette sur f7. Sur 1. ... d6xe5 2. $\Xi$ d1xd7, Noir perd dans l'échange.

### **Exercice 45 :**

1. $\sqrt[2]{2}g^3-f^5+$  et 2. $\frac{10g^2g^2-g^7}{2}$  mat, mais pas 1.g3-h5+ ? car Noir pourrait défendre avec 1. ... *曾*b5-g5.

### **Exercice 47 :**

1. $\epsilon$ e5xg6 (double échec)  $\dot{\epsilon}$ h8-g8 2. $\epsilon$ g6 $e7+$ 

### **Exercice 49 :**

1. Lh1-h8+ 含g8xh8 2. 曾d3-h7 mat.

### **Exercice 28 :**

1. $\Xi$ d8-e8+  $\Xi$ b6-e6 (sinon la tour sur e2 est immédiatement perdu) 2. le8xe6+ 空e5xe6  $3\text{ }\mathbb{Z}_28 - e8 +$ 

### **Exercice 30 :**

Après 1. Ph2-g3, 2. Ph4-f4 mat est imparable.

### **Exercice 32 :**

 $1.$   $\mathbb{F}_2$  b3-b8+  $\mathbb{F}_2$  = 5xb8 2.h7-h8 $\mathbb{F}_2$  mat! (L'inverse ne marcherait pas car après 1.h7 h8響+ 響e5xh8 2. 響b3-b8+ 空f8-g7 Blanc n'accomplit rien.)

### **Exercice 34 :**

1. 曾e2-a6+ 空a8-b8 2. 曾a6xb7 mat

### **Exercice 36 :**

1.d3-d7+, et la dame clouée ne peut prendre. Le coup de couverture  $\dot{\mathbb{E}}$ h7-g6 est également impossible en raison du pion sur h5. Noir perd donc sa dame..

### **Exercice 38 :**

 $1.$  |  $f5-c8+ 0.57xc8$  2.  $Eb1-b8$  mat

### **Exercice 40 :**

Après 1.f6-f7!, Noir perd soit avec 1. ... @e5xf7 2. $\Xi$ d2xd7 soit avec 1. ...  $\Xi$ d7xf7 2.d2-d8 mat. Il n'a aucune autre possibilité d'arrêter le pion.

### **Exercice 42 :**

1.  $Q_2$ -e4+ s'empare de la tour sur b1 !

#### **Exercice 44 :**

1.  $C_2-96+$  s'empare du cavalier sur b6, puisque le pion sur f7 est cloué !

#### **Exercice 46 :**

Après 1.d5-d6, la dame est attaquée avec menace de mat sur h8.

#### **Exercice 48 :**

Blanc peut ignorer l'attaque sur sa dame ; de son côté, avec 1. le1xe7 幻d4xb3 2. le7xh7 il fait échec et mat !

### **Exercice 50 :**

1. b7xc6+ \$d5xc6 2. b3-d4+

### **Exercice 51 :**

1. $\Xi$ c1xc7+, et sur 1. ...  $\dot{\Xi}$ d7xc7 2. $\Xi$ b3xb7 Noir est échec et mat ; si le roi se déplace ailleurs, le fou sur g7 est perdu.

### **Exercice 53 :**

 $1.\Xi$ c1-c7 attaque la dame et menace de faire mat sur a7, idem après  $1. \dots \text{``e}$ e6xc7.

**Exercice 55 :**  1. g7xh7+ \$h8xh7 2. 曾g1-g7 mat

**Exercice 57 :**   $1.$  a1xa7+  $2.2$   $E1$ -a1 mat **Exercice 59 :** 

1.\dib4-g6+ h7xg6 2.h5xg6 mat

**Exercice 61 :**  attaque simultanément la tour sur a8.

**Exercice 63 :**   $1.6c4xf7+\frac{4}{5}e8xf72.$  @d1xd8

**Exercice 65 :**  1. 曾d5-g8+ 耳8xg8 2. 2g5-f7 mat

**Exercice 67 :**  1.  $\log 5xe6$ , et si 1. ... f7xe6, alors 2.  $\mathcal{H}$ d1h5+ s'empare du fou sur c5.

**Exercice 69 :**  1. |d1-d2 (encore l'infernal clouage croisé 1. |d2-d8+  $e$ e7xd8 2.  $2e1 - e8$  mat !) **Exercice 71 :** 

1.g6xh7+ @f6xh5 2. d3-g6 mat

**Exercice 73 :**  1. ... @f5-g3+ 2.h2xg3 @d5-h5 mat

**Exercice 75 :**  1. ...  $\&$  f5xc2 prend la dame, car 2. $\&$ c1xc2 1. We3xf6+ g7xf6 2. $\&$ b2xf6 mat est contré par  $\triangle$ b4-d3 mat. **Exercice 77 :**  1. e4xe6+ f7xe6 2. d3-g6 mat

**Exercice 79 :**  1. $\Xi$ e5-h5 g6xh5 (sinon mat sur h7) 2. $\mathcal{W}$ h6f6 mat

#### **Exercice 52 :**

1. 曾a3-f8+ 空g8xf8 (or 空g8-h7 2. 曾f8xg7 mat)  $2. \Xi a1-a8$  mat

### **Exercice 54 :**

1. De4-f6+, et quoique fasse Noir, Blanc joue  $2.$  Wh4xh7 mat.

### **Exercice 56 :**

1. $\Xi$ a5-g5!, et qu'importe la manière par laquelle Noir prend la tour, un pion blanc est promu.

**Exercice 58 :** 

1.f4xc7+ b8xc7 2.d2-d6 mat

**Exercice 60 :**  1. @d3xh7+ \f6xh7 2.\f4-g6 mat

**Exercice 62 :** 

1. We2-e4 menace de faire mat sur h7 et 1. De4-f6 mat (double échec ; Noir ne peut prendre sur e2 ni déplacer son roi sur d7 !)

#### **Exercice 64 :**

1. d4xe6, et que Noir re-prenne avec sa dame ou son pion, son pion d5 est cloué, ainsi 2. Le1xe4 gagne une pièce.

**Exercice 66 :**  1.  $\triangle$ d4-e6+ s'empare de la dame.

**Exercice 68 :** 

1.  $2c4-d6+$ , et que Noir prenne ou non le cavalier, il perd sa dame ! (1. ... \$b4xd6 déclouerait le cavalier sur c3.)

**Exercice 70 :** 

### **Exercice 72 :**

1. 曾f3xd5+, et maintenant 1. ... c6xd5 2. c4 $b5$  mat; ou  $1, \ldots$   $2e7 - d6$   $2$ .  $45x d6$  mat; ou  $1$ . ...  $\triangle$ d7-e8 2. @d5-f7+  $\triangle$ e8-d7 3.  $\triangle$ c4-e6 mat

### **Exercice 74 :**

1. $\triangle$ f4xc7 s'empare de la dame, car si 1. ...  $\mathcal{W}$ d8xc7, Noir est échec et mat par 2. $\mathcal{W}$ e2xe7. **Exercice 76 :** 

**Exercice 78 :**   $1.\Xi$ d1-d8+  $\triangleq$ e7xd8  $2.\Xi$ e1-e8 mat **Exercice 80 :**  1. $\triangle$ e5xd7+ $\triangle$ d4xe2 ( $\triangle$ d4-e6 ne change rien) 2. $\angle$ d7-f6 mat (double échec !)

Chess Champion - FR - 45

### **Exercice 81 :**

Après  $1.\overline{\Xi}h7-g7$ , Noir est impuissant contre 2. $Eh3-f3$  mat (Karpov-Mecking, Hastings 1971/72).

### **Exercice 83 :**

1. ...  $\triangle$ f4-c1 menace de faire mat sur h2 et attaque simultanément la dame ! (Une variation de Smejkal-Karpov, St. Petersbourg 1973.)

### **Exercice 85 :**

1. ...  $\Xi e 3xg3 + 2f2xg3$  left 4xg3 mat, ou 2. 空h3-h2 曾f4xf2+ 3. 空h2-h1 耳e3-e1 mat (Tarjan-Karpov, Skopje 1976).

### **Exercice 87 :**

1.f7-d8+ est le seul échec à la découverte correct, empêchant le roi noir de se réfugier sur g8. Noir abandonne alors car, où qu'il déplace son roi, Blanc joue 2. 曾f3-f8 mat. La seule option serait 1. ...  $\&d7-f5$ 2. f3xf5+  $\hat{\mathfrak{B}}$ f8-e7, puisque la case de secours d7 est désormais libre. Cependant, Blanc peut toujours gagner de plusieurs manières, ex. 3. 瞥f5-e5+ 空e7xd8 4. 耳f1f8+  $\triangleq$ d8-d7 5. @e5xg7+  $\triangleq$ d7-c6 6. $\triangleq$ f8-f6+ prenant la dame. (Karpov-Korchnoi, 8ème partie du match, Baguio 1978.)

### **Exercice 89 :**

 $1.\Xi$ c1-h1+  $\Xi$ d4-h4 2.g2-g4 mat (Karpov-Larsen, Linares 1983).

### **Exercice 91 :**

Bizarrement, la solution est un sacrifice de dame de plus sur  $c4$  : 1.  $\ddot{=}d3xc4$ , et si 1. ...  $\Xi$ c8xc4, alors 2. $\Xi$ f1-f8 mat (une variation de Karpov-Kasparov, 9ème partie du match, Séville 1987).

### **Exercice 93 :**

1. @d3-d8+  $Q_2$ 7-f8 2.  $Q_2$ d2-h6, et Noir ne peut parer au mat qu'avec le vain sacrifice de la dame  $\mathcal{C}_c(-c1)$  (une variation de Karpov-Kasparov, 17ème partie du match, Lyon 1990).

### **Exercice 95 :**

1.  $e^{6-g8+}$   $\Xi a8xg8$  2.  $h6-f7$  mat (une variation de Karpov-Shirov, Bienne 1992).

### **Exercice 82 :**

1.  $e^{6}e^{4+}e^{2}g^{3-1}2$  2.  $e^{2}-d1$  mat (une variation de la partie Karpov-Cobo, Skopje 1972).

### **Exercice 84 :**

1. ...  $f3xg2+2.\Phi h1-h2 \trianglelefteq f8-d6$  mat (une variation de Ljubojević-Karpov, Manille 1976).

### **Exercice 86 :**

 $1.$   $\mathcal{C}$ e8xg8+  $\dot{\mathcal{C}}$ h8xg8 2. $\mathcal{C}$ e1-e8 mat (une variation de Karpov-Dorfman, Moscou 1976).

### **Exercice 88 :**

Blanc peut prendre la dame avec  $1.$  We5xa1, car 1. ...  $\Xi$ e3-e1 ne donne pas mat – Blanc parerait à l'échec avec 2.<sup>g</sup>f6-f1, et fait mat à son tour ! (Une variation de Karpov-Hübner, Bad Kissingen 1980.)

### **Exercice 90 :**

Après 1. *幽*d3xc4 Noir abandonne, car il ne peut re-prendre en raison de  $2.\overline{\mathbb{Z}}a7xf7$  mat (Karpov-Geller, Moscou 1983).

### **Exercice 92 :**

1. ...  $\&$ d6-h2+ 2. $\&$ g1xh2  $\&$ a1xf1 (une variation de Timman-Karpov, finale des Candidats au Championnat du Monde 1990).

### **Exercice 94 :**

 $1.g2-g3$  menace de faire mat avec  $2.\mathbb{W}$ h8-h4 ou 2.f3-f4. Noir ne peut retarder le mat que d'un coup, avec un sacrifice désespéré tel que 1. ... *S*effer estate 4 (une variation de Karpov - Van der Wiel, Haninge 1990).

### **Exercice 96 :**

1.  $\frac{3}{4}$ d8xf8+ 空g8xf8 2. $\frac{3}{4}$ d1-d8 mat (une variation de Karpov-Timman, match de Championnat du Monde, Djakarta 1993).

### **Exercice 97 :**

1. 曾h3xh7+ 空h8xh7 2. 兰g5-h5 mat (une variation de Karpov-Ljubojević, Buenos Aires 1994).

### **Exercice 99 :**

1. hf4-e6+ \fec5-c4 2. \text{Bb6-b4 mat (une variation de Karpov-J.Polgar, Linares 2001).

### **Exercice 98 :**

1. ... We5-e7 s'empare du fou sur a7, puisque Blanc doit d'abord casser le clouage de sa dame. Donc, Blanc abandonne (Kamsky-Karpov, match de Championnat du Monde, Elista 1996).

### **Exercice 100 :**

1. ... | 曾a4-a3 attaque la tour et le fou ; Blanc ne peut défendre les deux. Donc, il abandonne, puisque son déficit en termes de matériel est trop important (Kasparov-Karpov, New York 2002).

Les caractéristiques techniques – notamment celles concernant les avancées techniques – sont susceptibles d'être modifiées ; sauf erreur ou omission.

Ce manuel a été compilé avec grand soin et l'exactitude de son contenu vérifié. Cependant, aucune responsabilité ne sera acceptée en cas de constatation d'éventuelles erreurs.

Toute reproduction de ce manuel (en entier ou en partie) est interdite sans permission préalable par écrit.

**Copyright © 2018, MILLENNIUM 2000 GmbH, Munich, Allemagne.**

# [www.computerchess.com](http://www.computerchess.com/)